# laserfax 825 laserfax 855

# User Manual

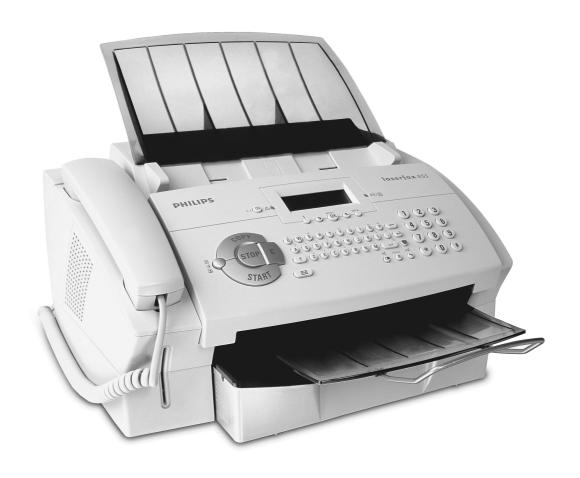

# **PHILIPS**

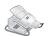

### Dear Customer,

Thank you very much for having decided to purchase a **PHILIPS** fax machine. We hope that you will have lots of fun using your new laser fax machine. With your new fax machine you can send and receive faxes, make telephone calls, send and receive SMS messages, as well as make copies. The machine prints on ordinary copier and typewriter and photocopier paper. With the time stamp of the Laserfax 855 you can verify the exact arrival time of a fax transmission at its destination location. This function remains operative even after a loss of electrical power.

For printing purposes, your fax machine utilises the most up-to-date laser technology. The starter cartridge that is delivered with your fax machine is sufficient for up to 1,000 pages. With the additional toner cartridges, you can print out up to 3,000 pages. You will be able to receive toner cartridges and other accessories through our telephone ordering service (see reverse side).

You can connect the Laserfax 855 to your computer (PC with Microsoft Windows $^{\circ}$  98 SE  $\cdot$  2000  $\cdot$  ME  $\cdot$  XP), and can use the machine as a laser printer. You can also use it to scan documents for use on your computer.

Please read the user manual carefully, and always follow the safety instructions that are given there. Try out the many and various possibilities of your laser fax machine. You cannot damage the machine while making use of the functions that we have described in this user manual.

#### Fax

- Laser printer on ordinary paper
- Modem:

Laserfax 825—14k4 modem (soft modem) Laserfax 855—Super G3 33k6 modem

• Fax memory:

Laserfax 825—50 pages Laserfax 855—120 pages

- Fax switch: Automatic · Manual · EXT/Answering machine · Fax
- Polling of fax transmissions
- Automatic document feeder for 20 documents
- Broadcast function
- Time stamp (Laserfax 855)

### Telephone

- Private branch exchange (PABX) possible
- Caller ID / CLIP
- Telephone book with up to 200 entries
- Ten groups with up to 199 entries
- Additional functions possible (toggling calls, call waiting, etc.)

### **Paper**

- Paper tray for up to 250 sheets
- Paper formats: A4 · letter · legal
- Ordinary typewriter and photocopier paper (60 to 90 g/m²)

### Copier

- 64 grey tones
- Speed: 10 pages per minute
- Automatic document feeder for 20 documents
- Resolution: Fast · Quality · Photo
- Zoom: 25 to 400 percent
- Up to 99 copies from one document

#### **Printer**

- Black and white laser printer
- Resolution 600 dpi
- Ten pages per minute

### **Lists and Reports**

- Functions list
- Journal (30 SMS or fax transmissions und telephone calls)
- Entries and groups in the telephone book
- Overview of the machine settings
- List of the pending transmissions
- Transmission report

#### **SMS**

- 160/640 characters\*
- Memory for 30 messages
- Automatic printing
- Notification\*
- Sending and receiving with sub-address (Terminal ID)\*
- SMS to e-mail or fax\*

(\*depending on country and network)

### **Scanner**

- Resolution: 256 grey tones
- Speed: Six seconds for one A4 page
- Automatic document feeder for 20 documents

# Computer-Connection (Laserfax 855)

- For PC
- Microsoft Windows® 98 SE · 2000 · ME · XP
- USB connection (1.1 as well as 2.0 full speed)
- Installation CD with automatic installation
- TWAIN scanner driver
- Paper Port 8.0
- Printing from the computer (ten pages per minute)
- Add and edit telephone book entries

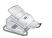

# **Table of Contents**

| Safety Instructions 4                             | Printing Multiple Copies                     |
|---------------------------------------------------|----------------------------------------------|
| Salety mistractions                               | Time Stamp**                                 |
|                                                   | Broadcast Transmissions                      |
| Overview 6                                        | Time-Deferred Sending                        |
|                                                   | Fax Polling                                  |
| Description of the Machine 6                      | Journal                                      |
| Operation Panel with LCD Display 7                | Jobs                                         |
| Package Contents                                  |                                              |
|                                                   | 5. Copier 27                                 |
| I. Installation 8                                 | •                                            |
|                                                   | Making Copies Automatically                  |
| Unpacking and Connecting 8                        | Adjusting Copies                             |
| Toner Cartridge                                   |                                              |
| Paper                                             | 6. SMS* 28                                   |
| Special Telephone Connections                     |                                              |
| Additional Devices                                | Sending SMS Messages 28                      |
| Easylink                                          | Receiving SMS Messages 28                    |
| ,                                                 | Reading SMS Messages 28                      |
| 2. Settings                                       | Printing SMS Messages                        |
|                                                   | Deleting SMS Messages                        |
| Setting the Country                               | Sending SMS Messages to E-mail or Fax 29     |
| Setting the Language                              | Advanced Sending Options                     |
| Setting the Date and Time                         | SMS Settings                                 |
| Entering Your Telephone Number and Name 15        | Text2Fax                                     |
| Page Header                                       | TOACHTUA                                     |
| Ring Tone                                         | 7. PC Connection ** 32                       |
| Resolution                                        | 7. FC Connection 1 32                        |
| Protected Fax Reception                           | Requirements                                 |
| Locking the Machine                               | Installing the Software                      |
| Energy Saving Mode                                | Uninstalling the Software                    |
| Setting the Fax Reception Mode                    | Using the Companion Suite                    |
| Setting the rax Reception Wode                    | Editing the Telephone Book                   |
| 2 Talambana 10                                    |                                              |
| 3.Telephone                                       | Settings                                     |
| Malaina a Talanhana Call                          | Displaying the Toner Level                   |
| Making a Telephone Call                           | Printing from Computer                       |
| Redialling                                        | Scanning                                     |
| The Telephone Book                                | 0 T                                          |
| Quick Search                                      | 8. Troubleshooting 37                        |
| Groups                                            | D D I                                        |
| Chain Dialling                                    | Paper or Document Jams                       |
| Printing the Telephone Book                       | Cleaning                                     |
| Additional Telephone Services                     |                                              |
| Calling Line Identification*                      | Appendix 38                                  |
| 4. Fax 22                                         | Glossary                                     |
| 11 1 WALLET 1 1 1 1 1 1 1 1 1 1 1 1 1 1 1 1 1 1 1 | Abbreviations                                |
| Inserting Documents                               | Functions List                               |
| Sending a Fax                                     | Technical Data                               |
| Manually Sending a Fax                            | Guarantee                                    |
| Speed                                             | Index                                        |
| Transmission Report                               | maca                                         |
| Fax Reception                                     | * Depending on country and telephone network |
| Sorted Print-Outs                                 | ** Laserfax 855                              |
| 001ttd 1111t-Outs                                 | Laseriax USS                                 |

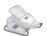

# **Safety Instructions**

In order to avoid possible dangers, damage or malfunctions, please heed the following safety instructions for the setup and operation of your fax machine.

♠ Make sure that the fax machine is stable and secure, on a smooth, level surface (do not place the machine on carpets or similar surfaces). If the fax machine should fall, it can be damaged or can cause injury to people, especially small children. The distance between the fax machine and other appliances or objects, must be at least 15 centimetres. Position all cables in such a way that no one will stumble on them, thus avoiding possible injuries to persons and/or damage to the cables or to the fax ma-

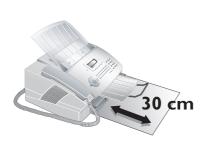

chine itself. Allow a space of at least 30 centimetres in front of the fax machine, since documents and print-outs are dispensed on the front side of the machine.

Always avoid direct sunlight as well as immediate proximity to heaters, air-conditioning units, radios, and television sets. If you use an additional cordless telephone, you should maintain a distance of at least 15 centimetres between the laser fax machine and the base station of the cordless device. Otherwise, acoustic disturbances may occur in the cordless telephone device.

Do not allow children to handle the fax machine without supervision. The packing materials should be kept out of the hands of children.

♦ The area in which you operate the fax machine must be adequately ventilated, especially if the machine is used frequently. Set up your Laserfax machine in such a way that the flow of the exhaust air stream points away from the work station.

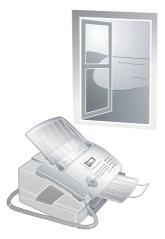

◆ The fax machine may not be covered. Do not put your fax machine in closed cabinets or boxes. Do not place the machine on soft surfaces such as carpets or cushions and do not cover the ventilation slits. Otherwise, the fax machine can overheat and catch on fire. In the event that your fax machine becomes too hot, or if you see smoke coming from the device, you must immediately pull the mains cable out of the power socket. Have your fax machine examined by trained professionals at a technical service location.

◆ Do not connect the telephone cord or mains cable in areas where there is moisture of any kind. Never touch the mains cable, the mains connection or the telephone socket with wet hands.

Do not allow liquids or foreign parts to enter into the fax machine! Otherwise, people using the device are at risk to electric shocks. In addition, the fax machine itself could suffer serious damage. Should liquids or

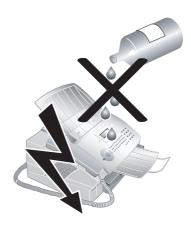

foreign parts nevertheless enter into the machine, you must immediately pull out the mains cable and have your fax machine examined by the trained personnel at a technical service site. Never leave your fax machine outside when it is raining. During a thunderstorm, you

should disconnect your fax machine from the electrical power source and from the telephone network. If that is not possible, then do not use your fax machine or make any telephone calls. Otherwise, there is a risk of lightning strikes to the user or damage to the fax machine. Before cleaning the surface of the fax machine, disconnect the device from the electrical power source and from the telephone network. Do not use any liquid or gaseous cleaning agents on your fax machine (sprays, abrasives, etc.) and do not employ cleaning agents that contain alcohol.

→ If the casing or the mains cable become damaged in any way, please pull the mains cable out of the power socket. Never touch telephone cords or mains cables that are not insulated or whose insulation

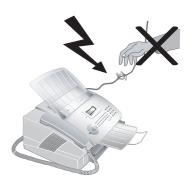

has been damaged without first disconnecting the telephone and mains cable from the network. Only trained personnel from a technical service location may open the housing of your fax machine.

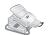

- Neither telephone nor fax will operate during power failure.
- ♦ Never open the toner cartridge. If toner dust escapes, you should avoid allowing it to contact your skin and eyes. Store both new and used cartridges in a place where they will not come into the hands of children. In case of a paper jam, do not forcefully remove the paper, but rather carefully pull it out of the fax machine and throw it away carefully: It is possible that the toner may not be completely set on the print-out, and toner dust could be released into the air. Do not inhale the released toner dust. Remove the toner dust from clothing or objects with cold water; hot water would only cause the toner to set.

If the LCD should break, a mildly caustic liquid can escape. Absolutely avoid all contact with your skin and eyes.

♦ Your fax machine has been tested in conformity with standards EN 60950-1 and IEC 60950-1 and should only be operated with telephone systems and power equipment that meet these standards. This fax machine was built exclusively for use in the indicated sales region. It conforms to the regulations of the telephone company of the country. Do not perform any other adjustments and do not carry out any other procedures apart from those described in this user manual.

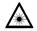

### Laser-Safety

Your fax machine operates with laser beams. Only a qualified service technician should open the fax machine and carry out service operations; otherwise there is a risk of eye injuries resulting from both visible and invisible laser radiation.

Class I laser product

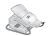

# **Overview**

# **Description of the Machine**

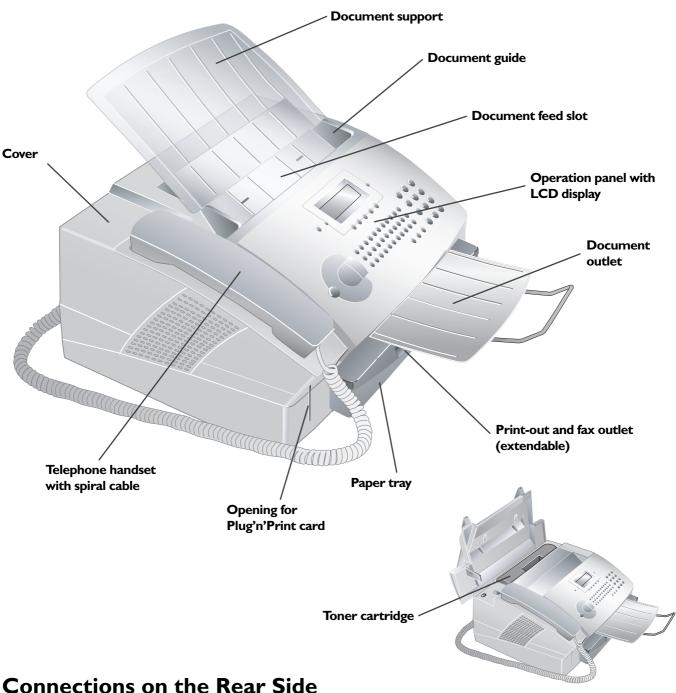

### **Connections on the Rear Side**

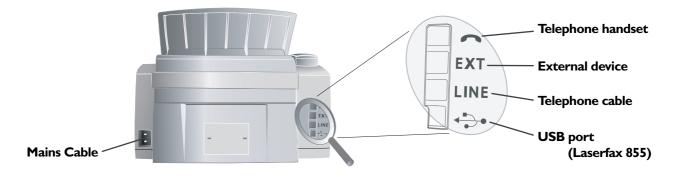

book functions

cated on the display

Red lamp <u>↑</u>—If the lamp

flashes, please read what is indi-

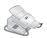

# **Operation Panel with LCD Display**

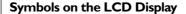

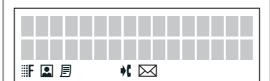

**A-Z** ☐—Access telephone **F—SFINE** resolution configured

**₽**—**PHOTO** resolution configured

**FINE** resolution configured

**▶**I—Incoming calls during absence

Green Lamp ☑/圓—It flashes whenever an SMS message has arrived or when a document is waiting to be retrieved from the fax memory

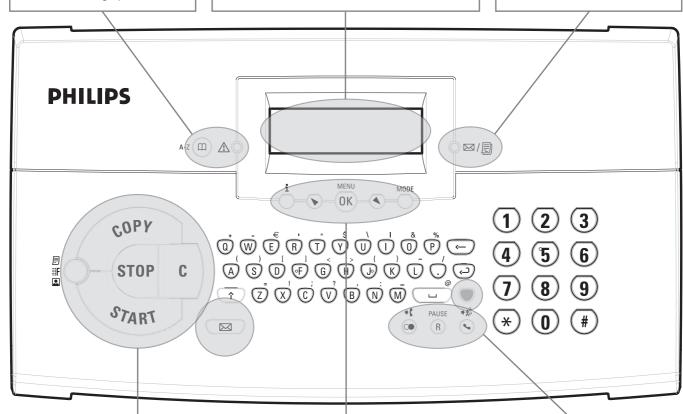

**COPY**—Press twice: Make copies automatically. Press once: Modify copies

**STOP**—Interrupt an ongoing operation without saving / Eject document

**START**—Start a fax transmission or fax reception

| Set resolution (NORMAL, FINE—| SFINE—| PHOTO—

**C**—Delete / One menu step back

☐—Read, edit or send SMS messages

►/<--Select options / Move the cursor on the display

**i**—Print list of functions, jobs, settings / Start quick install / Print out fax journal or telephone book

**MENU/OK**—Access functions / Confirm input

MODE—Fax reception mode MANUAL, FAX, EXT/ANSW., AUTOMATIC

Co/N —List of the last ten numbers

Blue key and **™**/**N** —List of last ten callers

**R/PAUSE**—Access special functions Blue key and **R/PAUSE**—Insert dialling pause

**८/**•**☆** — Dial with handset in place Blue key and **८/**•**☆** — Attach additional entry to a fax broadcast

Press the blue key and the corresponding letter key to enter the symbols shown above it

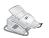

# **Package Contents**

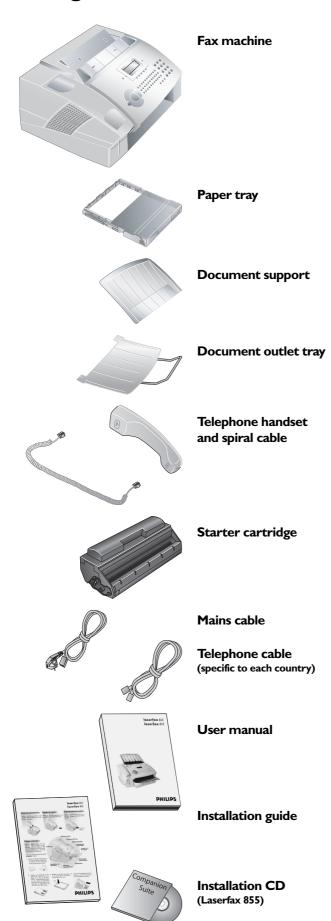

# I. Installation

# **Unpacking and Connecting**

### **Attaching the Document Support**

Insert the document support into the two openings in the cover. The document support should snap securely into place.

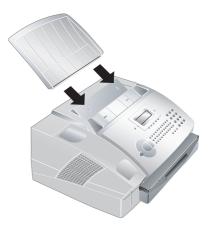

# Extending the Print-out and fax outlet tray

Pull the print-out and fax outlet tray out of the paper tray cover.

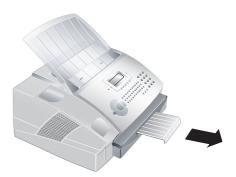

### Attaching the Document outlet tray

Insert the document outlet tray into the two openings under the operation panel.

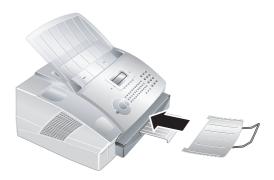

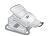

### **Connecting the Telephone Handset**

Plug one end of the spiral cable into the socket on the telephone handset. Plug the other end of the spiral cable into the socket located on the rear side of the machine, which is designated by the symbol ...

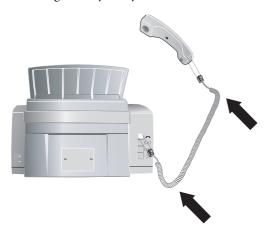

### Connecting the Telephone Cable

Connect the telephone cable to the fax machine by plugging it into the socket located on the rear side of the machine and designated by the word **LINE**. Insert the telephone plug into your PTT line socket.

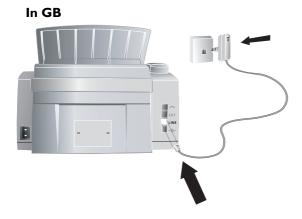

#### For all other countries

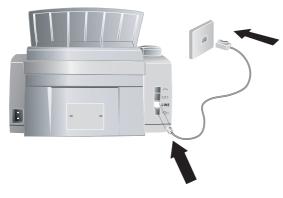

### Connecting the Mains Cable

Insert the mains cable into the connection located on the rear side of the fax machine. Connect the mains cable to the electrical socket.

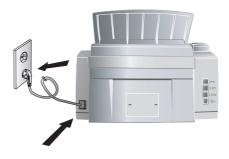

Once the fax machine is connected to the power supply, the quick install process will immediately commence. You will be asked to select your country and to enter your number and name as well as the date and time (see chapter on **Settings**). If you would like to perform a quick install again, simply press **i**, and select it with \/\LP PAGE 2: INSTALLATION. Confirm with **OK**.

# **Toner Cartridge**

### **New Toner Cartridge**

Before you can receive documents, make copies, or print, a toner cartridge must be inserted into the fax machine. Fore this reason, a starter cartridge is supplied with the machine (this cartridge has a capacity of approximately 1,000 pages). The toner level memory for this starter cartridge was set at the factory. The starter cartridge need not be updated with a Plug'n'Print card. For each additional toner cartridge that you insert into your fax machine, you must update the toner level memory with the Plug'n'Print card provided.

In order to guarantee a good print quality, use only original **PHILIPS** toner cartridges. Other toner cartridges can cause damage to the fax machine. Use of other toner cartridges also voids the guarantee.

I Open the cover by taking hold of **both** document guides and tipping the cover backward.

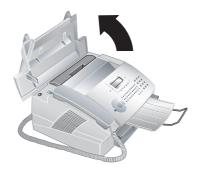

# I. Installation

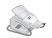

2 Remove the old toner cartridge, by gripping it at the recess in the middle and pulling it upward.

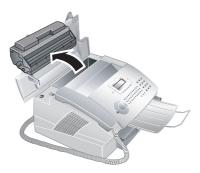

Carefully remove the toner cartridge from the device so that no toner dust spills out. Take care where you place the toner cartridge, escaping toner dust may soil the surface.

Store opened or used toner cartridges in their original packing or in a plastic bag in order to prevent toner dust from escaping. Dispose of old toner cartridges by turning them in at specialised shops or at a waste collection site. Never dispose of toner cartridges by throwing them into fire. Toner cartridges should never be allowed into the hands of children.

Never open a toner cartridge. If toner dust is released into the air, you should avoid allowing it to contact your skin and eyes. Do not inhale the released toner dust. Remove the toner dust from clothing or objects with cold water; hot water would only cause the toner to set.

**3** Take the new toner cartridge from the package.

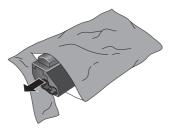

**4** Remove the black protective foil and other packaging material, **but do not yet** remove the protective strip from the cartridge.

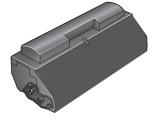

5 Shake the new toner cartridge back and forth several times in order to distribute the toner evenly, thereby improving the print quality.

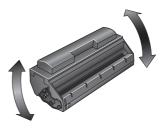

**6 Only after** removing the other packaging, completely pull off the protection strip located on the left side of the cartridge.

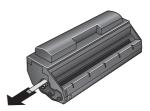

Once you have removed the protection strip, do not shake the toner cartridge any more. Otherwise, it is possible that toner dust will be released into the air.

7 Place the toner cartridge into your laser fax machine. The cartridge should snap securely into position.

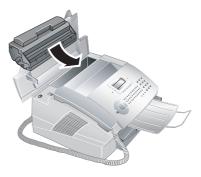

**8** Close the cover. Make sure that the cover snaps securely into position on both sides.

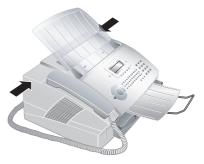

9 NEW CARTRIDGE? appears on the display. Confirm with OK.

10 Wait until INSERT CARD appears on the display. Push the Plug'n'Print card of the new toner cartridge into the opening on the left side next to the paper tray, with the contacts facing to the left. (Only the starter cartridge can be used without inserting a Plug'n'Print card.)

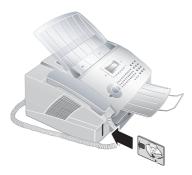

Should the error message CANNOT READ CARD appear on the display, you may have inserted the Plug'n'Print card incorrectly. The contacts must face to the left as you insert the card into the machine.

II It may take a moment to update the cartridge. When the process is completed, the following appears on the display:

### ACTION COMPLETED / REMOVE CARD

12 Pull the Plug'n'Print card out of the fax machine.

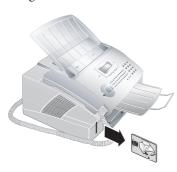

You can interrupt the recharging process at any time by simply pressing **STOP**. However, the toner level memory must be updated for each new toner cartridge. If you have pressed the **STOP** key by mistake, you can restart the recharging process as follows:

- I Press MENU/OK, 6 2 and OK
- 2 Select NEW BLACK with ►/◆, and confirm with OK. Select YE5 with ►/◆. After a short time, the fax machine will ask you to insert the Plug'n'Print card.

If the toner level of your cartridge is low, then every time you open and close the cover, the following question will appear on the display: **BLACK=NEW?** If you have not installed a new cartridge, press **STOP**. If you have installed a new cartridge, press **OK** and follow the description set forth above.

### Displaying the Toner Level

Whenever you insert a new toner cartridge, you must update the toner level memory of your fax machine with the Plug'n'Print card that is included with the new cartridge. Your fax machine registers the extent of toner usage for every print-out and calculates the toner level of the cartridge based on this. The indicated toner level is only meaningful if you update each new toner cartridge with the Plug'n'Print card provided.

- I Press MENU/OK, 6 2 and OK.
- 2 Select CART CAPACITY with ►/ and confirm with OK. The toner level of the toner cartridge is indicated by a percentile value between 100 percent (full) and 0 percent (empty).
- 3 Pressing **C** will return you to the previous menu step; pressing **STOP** will return you to the root menu.

### **Paper**

Before your fax machine will be ready to make copies or receive faxes, you must load paper into the machine. Use the following paper sizes:  $\bf A4$ ,  $210 \times 297$  millimetres, letter,  $216 \times 279$  millimetres ( $8.5 \times 11$  inches), or legal,  $216 \times 356$  millimetres ( $8.5 \times 14$  inches). Your fax machine works with normal copier paper and with typewriter paper ( $60 \text{ to } 90 \text{ g/m}^2$ ). Please use only  $90 \text{ g/m}^2$  stock for legal-sized paper. You can use paper of all three sizes as input documents and as output paper.

### Loading Paper Size A4

I Pull out the paper tray.

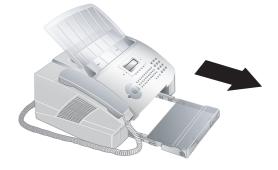

Separate the paper sheets by fanning them out, then align them by tapping edge of the stack lightly

# I. Installation

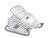

against a flat surface. This will prevent several sheets of paper from being drawn in all at once.

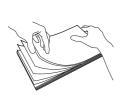

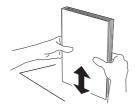

**3** Remove the cover from the paper tray. Put in only as much paper as will fit under the raised limit markers on the upper edge of the paper tray (see also the drawings on the cover of the paper tray). You can load up to 250 sheets into the paper tray.

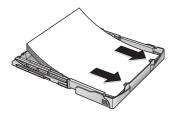

**4** If you would like to print on an input sheet (for example, forms or stationery), place the input sheet face down in the paper tray, with the top of the page toward the rear.

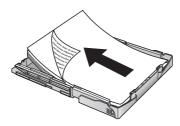

Forms that have been printed out by a laser printer are not suitable for further printing. This can lead to a paper jam. If a paper jam should occur, follow the suggestions set forth in the chapter entitled **Troubleshooting** / Paper Jam.

**5** Press the paper down until the lever (**A**) snaps into place at the rear of the paper tray.

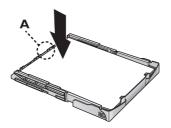

Place the cover back on the paper tray. Push the paper tray into the fax machine all the way to the stopping point.

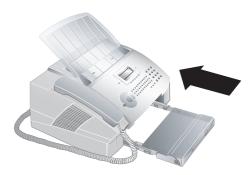

Do not pull out the paper tray while the fax machine is in the process of printing. This can lead to a paper jam. If a paper jam should occur, follow the suggestions set forth in the chapter entitled **Troubleshooting** / Paper Jam.

# Loading Letter-sized or Legal-sized Paper

In order for you to be able to load paper into the paper tray in the letter or legal format, you must adjust the paper tray to accommodate these formats. You can set the width of the paper with the two movable borders located in the rear portion of the paper tray. The length of the paper tray can be set with the arrow key located at the bottom of the paper tray.

If you would like to copy from a document page onto a different paper size or if you are expecting faxes in either letter or legal format, the table will show you the percentage value for the enlargement or reduction. For example, if you are going to receive a fax transmission in legal format that you would like to print out on paper size A4, then set the device to 83 percent.

| Output Document | <b>A</b> 4 | Letter | Legal |
|-----------------|------------|--------|-------|
| A4              | 100%       | 94%    | 103%  |
| Letter          | 97%        | 100%   | 100%  |
| Legal           | 83%        | 78%    | 100%  |

I Adjusting the paper width: Pull out both of the side borders. Turn the borders around so that the imprint LTR faces inward toward the paper. Insert the side borders back into position; they must snap securely into place within the mountings. Always turn around both side borders!

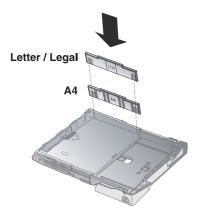

Now you can use letter-sized paper, as well as legal-sized paper since both formats have the same width. If you would like once again to use A4 paper, simply turn the side borders back around so that the imprint **A4** can be seen.

2 Adjusting the paper length: Press the arrow key located at the bottom of the paper tray. Pull out the front portion of the paper tray until the arrow key locks into position at the point labelled LGL. Now you can load paper in legal format into the paper tray. Press the paper tray together until the arrow key snaps into position at the point labelled LTR; now you can load in paper in letter format. For A4 paper, the arrow key must be snapped into position within the field that is labelled as A4.

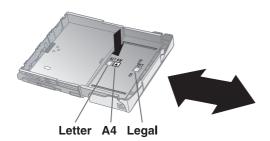

# Special Telephone Connections

### **ISDN Systems**

Your fax machine is an analogue fax machine (Group 3). It is not an ISDN fax machine (Group 4), and therefore it cannot be operated directly on an ISDN connection.

In order to do this, you need either an analogue adapter or a connection for analogue terminals. For additional information, please consult the user manual of your ISDN system or ask your telephone service provider.

### Private Branch Exchange / PABX

Private branch exchanges (PABX) are customary in all larger businesses. Before making a telephone call or sending a fax, you must press an outside line access code in order to get a connection to the public telephone network from a private branch exchange.

- Press MENU/OK, ①⑤ and OK. Select NET—WORK TYPE with >/ . Confirm with OK.
- 2 Select PSTN or PABX with ►/◀.
- 3 Confirm with **OK**. Pressing **C** will return you to the previous menu step; pressing **STOP** will return you to the root menu.

If you are operating the fax machine within a PABX, use function 15 to set the machine to the appropriate length for internal numbers and to set the code that must be dialled in order to access a public telephone line.

- Press MENU/OK, ①⑤ and OK. Select PREFIX with >/ . Confirm with OK.
- 2 Input the appropriate length for internal numbers. The default is 1₺. Delete the digits with the ← key. Assume the longest internal number, then add one digit to that. For example, if your direct dial numbers consist of four digits, then you should input ⑤.
- Confirm with **OK**.
- 4 Input the outside line access code that is required in order to reach the public telephone network. In most cases, this will be ①. (If necessary, you may want to ask your telephone system provider.)
- **5** Confirm with **OK**. Pressing **C** will return you to the previous menu step; pressing **STOP** will return you to the root menu.

Once these settings are in place, you will no longer need to prefix the outside line access code every time you enter an external number. The fax machine will automatically add the outside line access code in front of numbers that are longer than the configured direct dial numbers.

# I. Installation

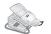

### **Additional Devices**

You can connect other devices to your PTT line apart from your fax machine, for example, cordless telephones, answering machines or modems. If you would like to utilise special peripheral equipment with your fax machine, you should contact your dealer. **For GB:** As long as the Ringer Equivalent Number (REN value) on the line doesn't exceed 4. The REN value of this device is 1.

If you are using cordless telephone with SMS function on the same connection, then the specific device at which you will receive and SMS message will depend on the specific manufacturer. Only one of the devices will receive the SMS message. Try to turn off the SMS reception on your cordless telephone.

#### **Connection to the Fax Machine**

You can connect additional devices directly to your fax machine. In particular, you may connect external answering machines in the following manner: Plug the telephone cable of the peripheral device into the **EXT** socket (RJ-11 connection) of your fax machine.

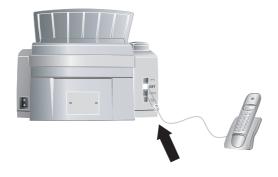

If you connect your peripheral device via the **EXT** socket, the fax switch of the machine will function optimally and will be able to control the peripheral devices (see the chapter **Settings** / Fax Reception Mode).

### **Connection to the Telephone Line**

You can connect additional devices to the same telephone socket. Make sure the fax machine is the first device connected to the line.

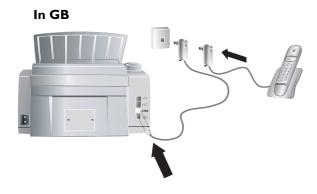

You can connect additional devices to separate sockets on the same line even if they are in different rooms.

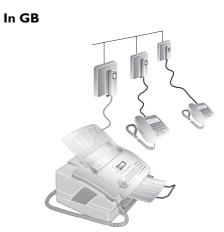

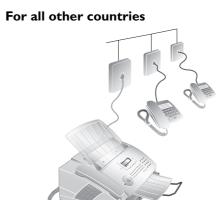

# **Easylink**

The Easylink function provides assistance in the use of external devices that are connected to the same telephone line. To this end, additional telephones must be set to the tone dialling mode (DTMF tones). Refer to your telephone's user manual to determine how you may set your device to the tone dialling mode.

### **Starting Fax Reception**

If you lift up the handset on the fax machine and hear a whistling tone or silence, you are receiving a fax call. Press **START** and then hang up. The fax machine is receiving a fax transmission.

If you get a fax call and pick up the handset at an additional telephone—rather than the fax machine itself—then press (\*), in order to start the fax reception.

### **Interruption of Ringing**

If you pick up the handset at an additional telephone that is connected to another telephone socket and the fax machine continues to ring, you can disconnect the fax machine from the telephone call by pressing \* on the additional telephone.

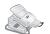

# 2. Settings

When needed, your fax machine can print out lists containing the most important functions and settings of the machine. Press the key **i** on the fax machine. Select with \(\sim\) whether you would like to print out the HELP PAGE 1: FUNCTIONS LIST or the HELP PAGE 5: SETUP. Confirm with **OK**. You can also print out the function menu by pressing **MENU/OK**, (4) and **OK**. The list of settings can also be printed out by pressing **MENU/OK**, (4) and **OK**.

Open the menu functions with **MENU/OK**. Return to the previous menu step by pressing **C**. Move the cursor on the display with **\**/**\( \)**. Delete single numbers and letters with **C** or **\( -**. To interrupt an operation in progress and return to the root menu without saving, press **STOP**.

# **Setting the Country**

Use function 11 to select the specific country in which you will be operating your fax machine. It is essential to select the country because otherwise your fax machine will not have the correct settings for the local telephone network.

- I Press MENU/OK, 11 and OK.
- **2** Select the country by pressing  $\blacktriangleright/\blacktriangleleft$ .
- 3 Confirm with OK. Pressing C will return you to the previous menu step; pressing STOP will return you to the root menu.

# Setting the Language

- Press **MENU/OK**, **1**(2) and **OK** to set the language on the display.
- 3 Confirm with OK. Pressing C will return you to the previous menu step; pressing STOP will return you to the root menu.

# Setting the Date and Time

- I To set the date and time on the display, press **MENU/OK**, ① 3 and **OK**.
- 2 Enter the date and time in the following manner: 080808050500 for August 8th, 2005, 2:00 pm.
- 3 Confirm with **OK**. Pressing **C** will return you to the previous menu step; pressing **STOP** will return you to the root menu.

# **Entering Your Telephone Number and Name**

Your number and name, entered using function 14, will appear in the page header of every fax you send and as the sender identification of your SMS messages. In each case, up to 20 different characters are available to you.

- I Press MENU/OK, ① ④ and OK.
- 2 Enter your fax number with the number keys, for example, ①① ④ ④ ① ② ③ ④ ⑤ ... To enter a plus sign, simultaneously press the blue key and **Q**. You may add a space by pressing the **\sqc-** key. Confirm your entry by pressing **OK**.
- 3 Enter your name using the letter keyboard. To enter capital letters, press ↑ and the desired key simultaneously. You may add a space by pressing the → key. The symbols are displayed directly above the letter keys. To enter symbols, press the blue key and the corresponding letter key simultaneously. It is not possible to insert a symbol as the first character of your name.
- 4 Confirm with **OK**. Pressing **C** will return you to the previous menu step; pressing **STOP** will return you to the root menu.

# Page Header

Your name and number appear in the page header of each fax transmission. If you do not wish to send out your information, you can turn this function off.

- I Press MENU/OK, (1) 6 and OK.
- 2 Select TX HEADER with ►/◀ and confirm with OK.

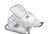

- **3** With **√**(, select whether or not the page header should appear on every fax transmission.
- 4 Confirm with **OK**. Pressing **C** will return you to the previous menu step; pressing **STOP** will return you to the root menu.

# **Ring Tone**

### **Volume**

With the function 18, you can set the volume of the ring tone. Three different levels of volume are available to you. To turn off the ring tone entirely, select OFF. Your fax machine will automatically receive incoming faxes without ringing. If your fax machine is set to the manual reception mode, you can neither hear nor receive incoming fax calls (see chapter entitled Setting the Fax Reception Mode).

- I Press MENU/OK, (1) (8) and OK.
- 2 Select the desired volume level with ►/◆. You have three levels of volume available to you (LOW, ME-DIUM, HIGH) or OFF.
- 3 Confirm with **OK**. Pressing **C** will return you to the previous menu step; pressing **STOP** will return you to the root menu.

### Resolution

With the **□**/**□F**/**□** key, you can set the resolution for fax reception or for fax transmission. The symbol of the selected resolution appears in the display:

**NORMAL**—for documents without special features

**I/FINE**—for documents with small print or drawings

**F/SFINE**— for documents with many details

**☑/PHOTO**—for photographs

With function 16, you can select the default resolution setting. Press MENU/OK, ① 6 and OK. Select SCANNING MODE with \/\(\bigcup\_{\lambda}\), then press OK. Select the desired resolution and confirm with OK. Pressing C will return you to the previous menu step; pressing STOP will return you to the root menu.

### **Protected Fax Reception**

You can secure your fax reception with a code. In that case, incoming faxes are not printed out, but rather are stored in the fax memory. Only after entering a PIN code can you print out these fax transmissions. With function 27, you can input a PIN code, activate the secured fax reception mode or print out stored fax transmissions.

### **Entering the PIN Code**

- I Press MENU/OK, 27 and OK.
- Select ANSWER CODE with ►/ and confirm with OK. Enter a four-digit PIN code.
- 3 Confirm with **OK**. Pressing **C** will return you to the previous menu step; pressing **STOP** will return you to the root menu.

#### **Activation/Deactivation**

- I Press MENU/OK, ②⑦ and OK.
- 2 Select ACTIVATION with ►/ and confirm with **OK**.
- 3 Enter the four-digit PIN code and confirm by pressing **OK**. Select WITH or WITHOUT with \/ \lambda.
- 4 Confirm with **OK**. Pressing **C** will return you to the previous menu step; pressing **STOP** will return you to the root menu.

### **Printing Out Fax Transmissions**

- I Press MENU/OK, 27 and OK.
- 2 Select PRINT with ►/ and confirm with OK. Enter the four-digit PIN code.
- 3 Confirm with OK. The stored fax transmissions are printed out and deleted from the fax memory. Pressing C will return you to the previous menu step; pressing STOP will return you to the root menu.

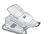

# Locking the Machine

With the locking function, you can prevent unauthorised persons from using your fax machine. You can lock either the entire keyboard or the number pad of your fax machine.

### **Entering the Code**

You must first enter a code for activating or deactivating the lock.

- I Press MENU/OK, (6) (1) and OK.
- 2 Select LOCKING CODE with ►/< and confirm with **OK**.
- 3 Enter a four-digit code and confirm by pressing OK
- 4 Enter the code again for confirmation purposes, then press OK. Pressing C will return you to the previous menu step; pressing STOP will return you to the root menu.

If you have already saved a code, the device will ask you to provide the old code first before you can enter a new code.

### Locking the Keyboard

- I Press MENU/OK, 6 1 and OK.
- Select LOCK KEYBD. with ►/
   and confirm with OK.
- 3 Enter the four-digit locking code and confirm by pressing **OK**. Select ₩ITH with ➤/◀.
- 4 Confirm with **OK**. Pressing **C** will return you to the previous menu step; pressing **STOP** will return you to the root menu.

All of the keys on the fax machine are now locked. Only after entering of the correct code will it be possible to access functions or enter numbers. The lock will turn itself on again after each use of the fax machine. You can cancel the keyboard lock by repeating this process and selecting WITHOUT under step 3.

### Locking the Number Pad

- I Press MENU/OK, 6 1 and OK.
- Select LOCK NUMBER with ►/ and confirm it by pressing OK.

- 3 Enter the four-digit locking code and confirm by pressing **OK**. Select ONLY DIRECT. with ►/◆.
- 4 Confirm with **OK**. Pressing **C** will return you to the previous menu step; pressing **STOP** will return you to the root menu.

The number keys on the fax machine are now locked. You can cancel the lock on the number pad by repeating this process and selecting FREE under step 3.

# **Energy Saving Mode**

Your fax machine switches into the energy saving mode by default. It is not necessary for you to set the device to this mode. Whenever you receive a fax or if you would like to print or make a copy, your fax machine will automatically switch back from its energy saving mode to its operating mode.

# **Setting the Fax Reception Mode**

The built-in fax switch makes it possible to carry on a telephone conversation, send and receive faxes, and run additional devices on a single telephone PTT line. Four different operating modes are available to you: FAX, EXT/ANSW. (answering machine), AUTOMATIC or MANUAL.

Press the **MODE** key to select the desired operating mode. The selected fax reception mode appears on the display.

### Setting the Number of Rings

The fax switch of your machine distinguishes between fax transmissions and telephone calls. Furthermore, the fax switch can also control additional devices that you have connected to your fax machine through the **EXT** socket. You can set the number of ring signals for the fax reception mode with function 17.

- I Press MENU/OK, ①⑦ and OK.
- Use ►/◆ to select from the list of possible ring settings. You can set between 0 and 5 rings.
- **3** Confirm with **OK**. Pressing **C** will return you to the previous menu step; pressing **STOP** will return you to the root menu.

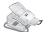

### Manual Mode

In the MANUAL mode, your fax machine behaves like a normal telephone. If you receive a fax call, you must start fax reception manually (either a whistle tone or silence will be heard in the handset). In order to receive the fax, you must press **START**. Automatic reception is not possible with this setting. The MANUAL mode is useful if you would like to receive faxes on a connected computer.

#### Fax Mode

In the FAX mode, the machine will ring for as many times as you have set with function 17. Then the fax reception switches on. You should select this mode if you primarily receive faxes at your fax machine. If you lift up the handset on an additional telephone that is connected to the **EXT** socket, and you hear that you are receiving a fax call (whistling tone or silence), you can start the fax reception process by pressing (\*), or by pressing **START** on the fax machine.

### **EXT/Answering machine Mode**

You should set the device to this mode if you have additional devices connected to the **EXT** socket of your fax machine, especially an external answering machine. In the **EXT**/**ANSW** mode, your fax machine works in the same way as in the **MANUAL** mode. If an additionally connected answering machine receives a call, your fax machine will check to determine whether or not the incoming call is a fax transmission. If the device recognises a fax signal, it will automatically receive the fax transmission. If you do not have an answering machine connected or if a connected answering machine does not accept the call, the fax machine will take over the call after a predetermined number of rings and automatically receive any possible fax transmission being sent.

If you lift up the handset on an additional telephone that is connected to the **EXT** socket, and you hear that you are receiving a fax call (whistling tone or silence), you can start the fax reception process by pressing **START** on the fax machine.

### **Automatic Mode**

If the AUTOMATIC mode is active, the fax machine will check to determine whether the incoming call is a fax transmission or a telephone call. The fax machine will automatically receive fax transmissions. While the fax machine is checking the call, it continues to ring. You can accept telephone calls at any time. After a predetermined number of rings, the fax machine will take over the call and automatically receive a possible silent fax transmission.

If you pick up the handset on an additional telephone that is connected to the same line and the fax machine continues to ring, you can disconnect the fax machine from the telephone call by pressing **\*\*** on the additional telephone.

To use this function, additional telephones must be set to the tone dialling mode (DTMF tones). (See the chapter entitled **Installation** / Easylink).

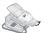

# 3. Telephone

# Making a Telephone Call

Dial the desired number, then pick up the handset. If you are loading entries from the telephone book, it is possible to edit the numbers after you have loaded them. For example, you can add or delete prefixed numbers or direct dial numbers.

To dial without lifting up the handset, press **\(\lambda/\sigma\)**. You will hear the dial tone from the loudspeaker; the dialling process will commence immediately.

You can also lift up the handset first, then dial a number; the connection will be made immediately. At this stage, any numbers that have been incorrectly entered can no longer be changed.

Move the cursor on the display with √.

Delete individual numbers and letters with

or ←. To interrupt an operation in progress
and return to the root menu without saving, press

STOP.

# Redialling

The last ten numbers dialled are stored in the redial list.

- Press **™**/**\***.
- 2 Select the desired number by pressing ►/♠. To edit the number, press OK. Move the cursor with ►/♠; use C to delete individual digits.
- **3** Pick up the handset; the dialling process begins.

# **The Telephone Book**

With the **A-Z** key, you can access the telephone book functions. You can store new entries, search for entries as well as set and edit groups. Your fax machine's memory will hold approximately 200 entries; the exact number depends on the length of the names and numbers. The entries can be up to 20 characters in length.

### Saving New Entries

- I Press **A-Z** Ⅲ.
- 2 Select ADD NAME with ►/ and confirm by pressing **OK**.

- 3 Enter a name using the letter keyboard. To enter capital letters, press ↑ and the desired key simultaneously. You may add a space by pressing the → key. The symbols are displayed directly above the letter keys. To enter symbols, press the blue key and the corresponding letter key simultaneously. It is not possible to insert a symbol in the first space for a name. Confirm with OK.
- **4** Enter the number using the number pad. Press the blue key along with **Q** for a plus sign; use the **□** key to add a space. Confirm with **OK**.
- 5 Select the speed for fax transmissions to this recipient. Normally you can select the highest speed. When poor connection quality is known beforehand—with an overseas fax recipient, for example—you should select a slower speed in order to save time and telephone costs for the automatic adjustment.

### **Using the Telephone Book**

- I Press **A-Z** Ⅲ.
- 2 Select SEARCH with ►/< and confirm by pressing OK.</p>
- 3 Enter the initial letters or select an entry from the list by using ►/♠.
- **4** Lift up the handset, or—if you would like to send a fax—press **START**.

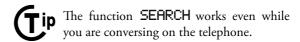

### **Editing Entries**

- I Press **A-Z** Ⅲ.
- 2 Select MODIFY with ►/◀ and confirm by pressing **OK**.
- 3 Enter the initial letters or select the entry you would like to change with ►/◀. Confirm with OK.
- 4 Change the stored name, the number and the transmission speed. Move the cursor with ►/◆. Delete individual letters or numbers with ℂ, or with ←.
- **5** Confirm the changes by pressing **OK**.

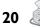

# Deleting Entries

- I Press A-Z □.
- 2 Select CANCEL with ►/◀ and confirm by pressing **OK**.
- 3 Enter the initial letters or select the entry you would like to delete with ►/◀, then press OK.
- **4** Confirm the deletion by pressing **OK**.

### **Quick Search**

You can access the stored directory entries by using the letter keyboard. If your fax machine is in the root menu, enter the initial letters or the name of the desired entry. Your fax machine will show you the telephone book entries for the corresponding letters. Select the desired number by pressing \( \lambda \). Lift up the handset, or—if you would like to send a fax—press **START**.

### **Groups**

You can combine several telephone book entries into a single group. If you select this group as the recipient of a fax or an SMS message, the transmission is sent to all the members of the group (see the chapter entitled **Fax** / Broadcasting). Your fax machine can store ten different groups.

### **Creating Groups**

- I Press A-Z □ .
- 2 Select ADD LIST with ►/ and confirm your selection by pressing **OK**.
- **3** Enter a name for the group. Confirm your entry by pressing **OK**.
- 4 Press A-Z ☐ and add entries from the telephone book. Enter the initial letters or make your selection with ►/♠. Confirm by pressing OK. Press A-Z ☐ and add additional recipients to the group. Terminate the entry process by pressing OK.
- **5** Enter a group number from ① to ⑨ and confirm your entry by pressing **OK**. The group is now saved.

### **Editing a Group**

- I Press A-Z □.
- 2 Select MODIFY with ►/ and confirm by pressing **OK**.
- 3 Select the group that you would like to edit by pressing ►/♠. Confirm with **OK**.
- **4** If necessary, enter a new name for the group. Confirm with **OK**.
- **6** If necessary, enter a new number for the group. Confirm with **OK**.

### **Deleting a Group**

- I Press **A-Z** Ⅲ.
- 2 Select CANCEL with ►/< and confirm by pressing OK.
- **3** Select the group that you would like to delete, then press **OK**.
- **4** Confirm the deletion by pressing **OK**.

# **Chain Dialling**

Before the dialling process begins, you can freely combine and edit telephone book entries, manually entered digits, numbers from the redial list or numbers from the caller list. For example, if you have saved the telephone number prefix of an inexpensive telephone service provider (call-by-call) as a telephone book entry, select this entry and manually enter the subsequent telephone number or select another number from the telephone book, the redial list or the caller list.

# **Printing the Telephone Book**

Your fax machine can print out a list of the stored telephone book entries and groups. Press A-Z and select PRINT with . Confirm with OK. The list is printed.

You can also obtain a print-out of the telephone book by pressing i, then selecting HELP PAGE 4: DIRECTORY with \( \lambda \). Confirm with **OK**. The list is printed.

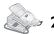

# Additional Telephone Services

You can use additional telephone services with your fax machine, for example, call waiting, call toggling and call forwarding. To do this, these services must be enabled for your telephone line. To find out whether or not these services are available for your telephone line and to learn how you can make use of them, contact your telephone company. Press the **R/PAUSE** key, to access the additional telephone services on your fax machine.

# **Calling Line Identification**

# (Depending on the country and telephone network)

Your fax machine will show a caller's telephone number before you pick up the handset. To make use of this function, Calling Line Identification Presentation (CLIP) must be enabled for your telephone line. Contact your telephone company to inquire about whether or not this additional function is available for your line. The number will not be shown if the caller suppresses his number.

If you receive a telephone call during your absence, the symbol **\f** will appear. The caller's number will appear in the display. Your fax machine will store the telephone numbers of the last ten calls.

- Press the blue key and ♠/♠. The list of the last ten callers will appear on the display.
- 2 Select an entry by pressing ►/◆. New entries are marked with a star "\*".
- **3** To call back, pick up the handset.

zero with function 17, then the telephone numbers of callers who have directed their calls to additionally connected telephones are not shown.

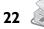

# 4. Fax

As much as possible, use fax documents printed with darker coloured text (black or dark-blue). Yellow, orange and green are not suitable.

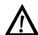

Do not place any documents in your Laserfax machine that ...

- ... are wet, that have been edited with correction fluid, that are soiled or that have a coated surface. Do not place foils or endless papers into your fax machine as documents.
- ... that are written on with a soft pencil, with paint, chalk or charcoal.
- ... that you have taken from newspapers or magazines (printer's ink smudges!).
- ... that are held together with office or notebook staples or with tape or glue. Place into your fax machine only single sheets without paper clips or adhesive binding of any sort.
- ... that are pasted with note papers.
- ... that are too thick or too thin (card stock or tissue paper).
- ... that are creased, crumpled or torn

Use documents of sizes **A4** ( $210 \times 297$  millimetres), **letter** ( $216 \times 279$  millimetres) or **legal**, ( $216 \times 356$  millimetres), with 60 to  $90 \, \text{g/m}^2$ . You will find a table listing sizes in the chapter entitled **Installation** / Paper. Do not use any documents that are smaller than A4. You can put in up to 20 documents at a time.

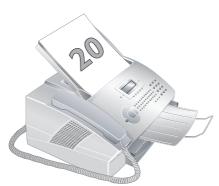

# **Inserting Documents**

Separate the documents by fanning them out, then align them by tapping the edge of the stack gently against a flat surface. This will prevent several sheets of paper from being drawn in all at once.

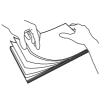

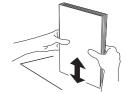

I Insert the document face down into the document feed slot. The lower most document is sent first.

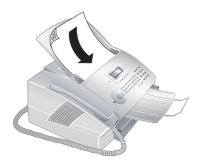

**2** Push the document guide inwards, so that it lies level on the documents.

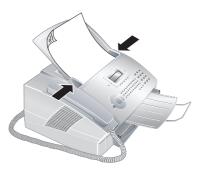

Press **STOP** to eject the document without sending it.

# Sending a Fax

Dial the desired fax number. You can enter a number with the number pad, or you can select an entry from the telephone book, the redial list or the caller list:

**Manual entry:** Enter the number using the number pad.

**Telephone book:** Press A-Z □, select SEARCH and confirm with **OK**. Select the desired number by pressing **\**∕**\**.

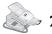

**Redial list or caller list:** To select a number from the redial list, press  $\bigcirc / \bigcirc \setminus$  and  $\bigcirc / \bigcirc \setminus$ . To select a number from the caller list, press the blue key and  $\bigcirc / \bigcirc \setminus$  and  $\bigcirc / \bigcirc \setminus$ .

**2** To start the fax transfer, press **START**.

If the connection to the fax recipient cannot be made—for example because the line is busy—your fax machine will try to make that connection again after short time. After two additional attempts, the fax machine will discontinue the automatic redial process. If you would like to terminate the redial process prior to this, press **STOP**.

The contrast setting is automatically adjusted to the document. If you would like to specify the contrast yourself, use function 24, time-deferred sending.

# Manually Sending a Fax

If the fax memory is full, no additional fax documents can be read in. However, you can still send faxes manually:

- I Insert the document as described under Inserting Documents.
- 2 Lift the handset or press the loudspeaker key 
  √/∗

  ★.
- **3** Enter the desired number or select an entry from the telephone book, the redial list or the caller list.
- **4** Press **START**. Hang up the handset. The document will be scanned and sent.

# **Speed**

The device adjusts the transmission speed to the quality of the telephone line. You can normally use the highest speed. If you would like to select a lower speed, for instance to send a fax overseas, set this using function 21 before sending the fax. This saves time and money that would result from the automatic adjustment.

- I Press MENU/OK, (2) 1) and OK.
- 2 Select the desired speed with ►/◀.
- 3 Confirm with **OK**. Pressing **C** will return you to the previous menu step; pressing **STOP** will return you to the root menu.

# **Transmission Report**

Your fax machine will print you a transmission report—depending on its settings—after it has sent out a fax. This report indicates whether or not the fax has reached the intended recipient. Four different settings are available for the transmission report.

Press **MENU/OK**, **② ⑤** and **OK**. Select one of the following options:

WITH—After every error-free fax transfer, a transmission report is printed out. A transmission report is also printed in cases in which a fax transfer is not successfully completed because the recipient's line is busy.

WITHOUT—No transmission report will be printed. However, the fax machine will nonetheless save all fax transfers in its memory. You can print out the transmission report by using the fax journal.

ALWAYS—The transmission report will be printed out after each successful fax transfer as well as after interrupted transfers.

ON ERROR—The transmission will only be printed out if the fax transfer was not successfully completed or if it was terminated prematurely.

2 Confirm with **OK**. Pressing **C** will return you to the previous menu step; pressing **STOP** will return you to the root menu.

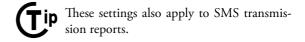

# **Fax Reception**

If you have not changed the factory settings, received faxes will be printed out automatically. If there is no paper in the paper tray or if you have not inserted a toner cartridge, the fax machine will save all incoming faxes in its memory. The fax memory can store up to 50 pages (Laserfax 825) or 120 pages (Laserfax 855).

The green lamp  $\square$ / $\square$  on the operation panel will flash whenever there is a fax present in the fax memory. After you have loaded paper into the fax machine or inserted a new toner cartridge, press **START** to print out the stored faxes.

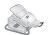

### **Sorted Print-Outs**

If your fax machine receives fax transmissions with multiple pages, it will sort the pages as it prints them out. The pages that were received last will be dispensed first. You have the option of turning this function off:

- Press MENU/OK, 28 and OK.
- 2 Select SORTED PRINT with ►/♠, then press OK. Select WITHOUT with ►/♠. Select WITH to turn on the function.
- **3** Confirm with **OK**. Pressing **C** will return you to the previous menu step; pressing **STOP** will return you to the root menu.

# **Printing Multiple Copies**

You can apply settings to your fax machine whereby multiple copies of fax transmissions are printed out upon reception.

- I Press MENU/OK, 28 and OK.
- 2 Select NBR OF COPIE5 with ►/ and confirm by pressing **OK**. Enter a value between ① and ② ②.
- 3 Confirm with **OK**. Pressing **C** will return you to the previous menu step; pressing **STOP** will return you to the root menu.

# Time Stamp

(Laserfax 855)

Laserfax 855 prints the date and the exact arrival time on every incoming fax received. This allows you to document the exact time at which you have received a fax transmission. A memory buffer in the fax machine ensures that the correct date and time of reception will be maintained even after a power loss.

If the time stamp function is activated, incoming faxes will be stored in the fax memory. As soon as the last page has arrived, the arrival time is stored and the fax machine prints out all the pages. The stored date and the time will appear on the page header.

- I If you would like to turn this function off, press **MENU/OK**, **② 6** and **OK**.
- 2 Select WITHOUT with ►/◀. Select WITH to turn the function on.
- **3** Confirm with **OK**. Pressing **C** will return you to the previous menu step; pressing **STOP** will return you to the root menu.

### **Broadcast Transmissions**

You have two options for sending a fax transmission to several recipients: You can either enter the numbers of the individual recipients one-by-one or you can select a group from your telephone book. In the latter case, your fax machine will send the fax to all members of this group: You cannot edit the individual entries.

# **Broadcast Transmissions to Individual Recipients**

- I Insert the document face down into the document feed slot. The lower most document is sent first.
- 2 Enter a number using the number pad, or simply select an entry from the telephone book. Press A-Z □, select SEARCH and confirm with OK. Make your selection from the list of entries with ►/◆. You can also select numbers from the redial list or from the caller list. Press C●/♦€ or the blue key and C●/♦€, then select the desired number with ►/◆.
- 3 Press the blue key and \(\bigcirc\). Using the number keyboard, add additional numbers manually—either from the telephone book, the redial list or the caller list. You can enter up to ten numbers. Between the individual recipients, press the blue key and \(\bigcirc\).
- **4** To begin the fax transfer, press **START**. You can interrupt the process at any time, by pressing **STOP**.

### **Broadcast Transmissions to a Group**

- I Insert the document face down into the document feed slot. The lower most document is sent first.
- 2 Select a group from the telephone book. Press A-Z □, select SEARCH and confirm with OK. Select a group by pressing ►/◆.

You can enter additional groups or individual numbers. Press the blue key and **\(\lambda\)**. Select an additional group or choose entries from the telephone book, the redial list or the caller list; alternatively, you may enter additional numbers manually using the number pad.

- 3 Confirm with **OK**.
- **4** To begin the fax transfer, press **START**. You can interrupt the process at any time, by pressing **STOP**.

If your fax machine is not able to reach one of the recipients because the line is busy or if the connection cannot be made, the document will still be sent to the other recipients on the list. After the fax machine has dialled the numbers of all recipients, it will try again to call the recipients who were not reached on the first attempt.

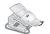

# **Time-Deferred Sending**

With this function, you can send fax transmissions at a later time—within a 24-hour period. For example, you can use this feature to take advantage of better telephone rates or to send a fax to a recipient who can be reached only at certain times.

- I Insert the document face down into the document feed slot. The lower most document is sent first.
- 2 Press MENU/OK, (2) (4) and OK.
- **3** Enter the desired number or select an entry from the telephone book, the redial list or the caller list.

You can enter additional recipients and send the fax transmission as a broadcast by pressing the blue key and \/\*\*.

- 4 Confirm with **OK**.
- 5 Enter the time at which the document should be sent, for example ① ② ① for 2:00 pm. Confirm with **OK**.
- 6 Select the desired contrast with ►/◆. Confirm with OK. After a short warm up phase, the fax machine will read the document into the fax memory and will send out the fax at the specified time.

To cancel a scheduled fax transmission, simply delete the document from the jobs list. Press **MENU/OK**, ⑤③ and **OK**. Select the fax transmission that you would like to delete by pressing **>/** and confirm your selection by pressing **OK** (see also the chapter entitled Jobs). Pressing **C** will return you to the previous menu step; pressing **STOP** will return you to the root menu.

# Fax Polling

With the fax polling function, you can retrieve documents that lie ready in a dialled fax machine. It also is possible to prepare documents in your fax machine that can be polled by other machines.

### **Immediate Polling**

- I Press MENU/OK, (2) (2) and OK.
- 2 Enter the number from which you would like to poll a fax or select an entry from the telephone book, the redial list or the caller list. Press **START**.

### Time-Deferred Polling

- I Press MENU/OK, (2) (2) and OK.
- **2** Enter the number from which you would like to poll a fax or select an entry from the telephone book, the redial list or the caller list. Press **OK**.
- 3 Enter the time at which the document should be polled, for example ① ② ① for 2:00 pm. Press OK.
- 4 Select the desired contrast with ►/◆. Press OK. The fax machine is ready to poll the document. The number will now appear on the display as well as the time at which the machine will poll the fax transmission. You can continue to carry on telephone conversations or send other fax transmissions during this time.

### **Polling Send**

You can prepare documents in your fax machine that can be polled by other machines.

- I Insert the document face down into the document feed slot. The lower most document is sent first.
- 2 Press MENU/OK, ② 3 and OK.
- 3 Select either SIMPLE or MULTIPLE with ►/♠. With the setting SIMPLE, the document can be polled only once. If you select MULTIPLE, the document can be freely polled any number of times. Confirm with **OK**.
- 4 Select the desired contrast with ►/♠. Press OK. After a short warm up phase, the fax machine will store the document in the fax memory.

To terminate the polling readiness, simply delete the document from the jobs list. Press **MENU/OK**, ⑤③ and **OK**. Select the fax transmission that you would like to delete by pressing **\**/**\**. Confirm your selection by pressing **OK** (see also the chapter entitled Jobs). Pressing **C** will return you to the previous menu step; pressing **STOP** will return you to the root menu.

### Fax Polling with a Sub-address

If you would like to poll a fax from a direct dial number or from a sub-address—for example, if you wish to make use of a certain service provided by a fax database supplier with several different fax polling offers—you can append the direct dial number or the sub-address to the fax number with a dialling pause. This way, you can also poll faxes from a machine that is protected by a code.

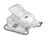

Enter the fax number. Add a dialling pause to the number by pressing the blue key along with **R/PAUSE**. Now enter the direct dial number, the sub-address or the code, for example ①②③④⑤ **R/PAUSE** ①②. A P for pause will appear on the display: 12345 P 12. The sub-address is not dialled until after the fax connection with the main number has already been established.

### Journal

The fax journal contains a list of the last 30 telephone calls, faxes and SMS messages that you have either received or sent. A print-out of the fax journal is automatically dispensed after the completion of 30 transfers. You can print out the fax journal at any time.

You have two options to choose from: Press i. Select HELP PAGE 3: LOGS and confirm with **OK**. The print-out of the fax journal is now dispensed.

You can also print out the fax journal by pressing **MENU/OK**, (4) (2) and **OK**.

# **Jobs**

All fax and SMS transmissions that have just been sent, that have been prepared for polling or that are to be sent at a later time are present on in the jobs list. By pressing **MENU/OK**, ③ and **OK**, you access the "Jobs" function. You can immediately execute jobs as well as change or delete them; in addition, you can either print out individual jobs, or obtain a printed list of all pending jobs.

Jobs appear in the display one-at-a-time:

F51 PERFORM 01>POL123456 ■ ■ ■ \* ⊠

After the job number and job status indicator, you will find the fax number to which a fax is to be sent or from which it is to be polled. Documents on the jobs list can fall into the following categories with regard to their status:

TX—Time-deferred sending

DOC-Polling send

**POL**—Time-deferred fax polling

TR.—Job in progress

**SMS**—SMS transmission

### **Immediate Job Execution**

Press **MENU/OK**, **(5) (1)** and **OK**. Select the job that you would like to execute immediately by pressing **\(\sigmu/\)**, then press **OK**. The transmission or polling will commence immediately. You may terminate the process by pressing **STOP**.

### Changing a Job

Press **MENU/OK**, **⑤ ②** and **OK**. Select the job that you would like to change by pressing **\rightarrow**, then press **OK**. Enter the desired changes and confirm by pressing **OK**. To interrupt an operation in progress and return to the root menu without saving, press **STOP**.

### **Deleting a Job**

Press **MENU/OK**, **⑤ ③** and **OK**. Select the job that you would like to delete by pressing **N**, then press **OK**. Confirm the deletion by pressing **OK**. To interrupt an operation in progress and return to the root menu, press **STOP**.

### Printing a Job

Press **MENU/OK**, **⑤ 4** and **OK**. Select the job that you would like to print out by pressing **\**/**4**, then press **OK**. The print-out of the job is now dispensed.

### **Print-Out of the Jobs List**

Press **MENU/OK**, **⑤ ⑤** and **OK**. The fax machine will print out a list of all pending jobs.

You can also obtain a print-out of the jobs list by pressing i and selecting HELP PAGE 6: COMMANDS. Confirm with **OK**. A print-out of the jobs list will now be dispensed.

# 5. Copier

You can copy documents with your fax machine. You have two different options available for copying. It is possible either to make copies automatically or to adjust the copies through your own settings.

Use documents of sizes **A4** ( $210 \times 297$  millimetres), **letter** ( $216 \times 279$  millimetres) or **legal**, ( $216 \times 356$  millimetres), with 60 to  $90 \, \text{g/m}^2$ . You will find a table listing sizes in the chapter entitled **Installation** / Paper. Do not use any documents that are smaller than A4. You can put in up to **20 documents** at a time.

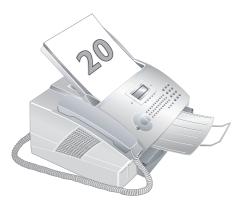

Separate the documents by fanning them out, then align them by tapping the edge of the stack lightly against a flat surface. This will prevent several sheets of paper from being drawn in all at once.

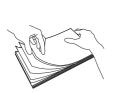

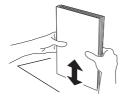

Press **STOP** to eject the documents without copying them.

# Making Copies Automatically

- I Insert the documents face down into the document feed slot. The lower most document will be copied first.
- 2 Press the COPY key twice. The copying process now commences.

# **Adjusting Copies**

- Insert the documents face down into the document feed slot. The lower most document will be copied first.
- 2 Press the COPY key. You have the following options available:
- **3** Enter the number of copies you would like to make of the document. You can make up to 99 copies of a document. Confirm with **OK**.
- 4 Select the resolution. You have a higher resolution available to you for copying than you have for fax transmissions. Select the desired resolution with ►/◀:

**FAST**—For documents without drawings or fine details

QUALITY—For documents with small print or drawings

PHOTO—For the highest resolution

Confirm with **OK**.

- 5 You can make copies of the document that are enlarged or that are compressed in size. Size compression is possible down to 25 percent of the size of the original, and enlargements of up to 400 percent can be made. Enter the desired value using the number pad and confirm your entry by pressing **OK**.
- 6 Select the desired contrast with ►/◀. Confirm with **OK**. The copying process now commences.

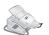

# **6. SMS**

# (Short Message Service)

### (Depending on country and telephone network)

You can send and receive SMS (Short Message Service) messages with your Laserfax machine. Your fax machine is pre-set to use this function; however, use of these services is dependent on the particular country and telephone network. Ask your telephone system operator whether SMS operation is possible and whether you must be registered to make use of it. In the event that problems arise, or changes to your device are required, please contact your telephone provider.

Return to the previous menu step by pressing **C**. Move the cursor on the display with **\'\'\'\**. Delete individual numbers and letters with **C** or **\( -**. To interrupt an operation in progress and return to the root menu without saving, press **STOP**.

# **Sending SMS Messages**

- Press ⋈, select SEND SMS with ►/◀ and confirm with **OK**.
- 2 Enter the text that you would like to send. You can enter a maximum of 160 characters or 640 characters (depending on country and telephone network).
- To enter capital letters, press  $\uparrow$  and the desired key simultaneously. You may add a space by pressing the  $\square$  key. The symbols are displayed directly above the letter keys. To enter symbols, press the blue key and the corresponding letter key simultaneously. Press  $\hookleftarrow$  to begin a new paragraph. Pressing **COPY** to obtain a print-out of your SMS message before sending it.
- **3** Press when you have finished entering your message.
- **4** You can enter a number with the number pad or you can select an entry from the telephone book, the redial list or the caller list:

**Manual entry:** Enter the recipient's telephone number, then press . The fax machine will now send the SMS message.

**Telephone book:** Press **A-Z** □, then select the desired entry from your telephone book by pressing ►/♠. Press □. The fax machine will now send the SMS message.

**Redial list:** Press **△/♦**, then select the desired number from the redial list by pressing **►/**. Press **△**. The fax machine will now send the SMS message.

**Caller list:** To select a number from the caller list, press the blue key and **™**/♠. Press **™**. The fax machine will now send the SMS message.

**5** After sending the SMS message, your fax machine will print out a transmission report in accordance with its settings (see the chapter entitled **Fax** / Transmission Report).

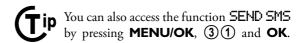

### **Sending to Multiple Recipients**

- I Press ⋈, select SEND SMS with ►/◀ and confirm with **OK**.
- **2** Enter the text as described above, then press  $\square$ .
- 3 Enter the number of the first recipient using the number pad, or select an entry from the telephone book or the redial list.
- 4 Press the blue key and \(\cdot\), and enter another number. You can add up to ten recipients.
- **5** Press to send the SMS message.

# **Receiving SMS Messages**

When you have received an SMS, the green light  $\square$ / $\square$  will shine on your fax machine, and the  $\square$  symbol will appear on the display. The fax machine will automatically print out incoming SMS messages. If you have turned the automatic printing function off, the SMS messages will be stored.

# Reading SMS Messages

- I Press ⋈, select READ SMS with ►/◀ and confirm with **OK**.
- 2 The number of the last message as well as the date and time of its reception will be displayed. Unread messages are marked with a star "∗\*". Select the desired SMS message by pressing ►/◀ and confirm your selection with **OK**.
- 3 Move the cursor within the SMS message with ►/◀. Pressing **C** will return you to the previous menu step; pressing **STOP** will return you to the root menu.

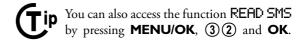

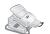

# **Printing SMS Messages**

If you have turned the automatic printing function off, use this function to print your SMS messages.

- I Press ⋈, select PRINT SMS with ►/◀ and confirm with **OK**.
- 2 Use ►/ to select the SMS messages that you would like to print:

**SELECTED**—Confirm by pressing **OK**. Select the SMS message that you would like to print out by pressing **\^4**. Confirm with **OK**.

**NEW**—Confirm by pressing **OK**. All new messages will now be printed.

FILL—Confirm by pressing **OK**. All SMS messages stored in the fax memory will now be printed.

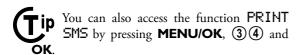

# **Deleting SMS Messages**

Your fax machine can store up to 30 SMS messages. If the memory is full, no additional SMS messages can be received. To free up space in the memory, you should delete some SMS messages.

- I Press MENU/OK, 33 and OK.
- 2 Use ►/◆ to select the SMS messages that you would like to delete:

**SELECTED**—Press **OK** and use **\**/**\** to select the SMS message that you would like to delete. Confirm with **OK**.

ALREADY READ—Confirm by pressing **OK**. All SMS messages that have been read will be deleted.

**FILL**—Confirm by pressing **OK**. All SMS messages will be deleted.

# Sending SMS Messages to E-mail or Fax

### (Depending on country and telephone network)

You can send SMS messages to an e-mail address or as fax transmissions to another fax machine.

### **SMS Messages to E-Mail**

- Press ☑, select SEND SMS and confirm with **OK**. Enter the text that you would like to send, as described under Sending SMS Messages.
- 2 Press **OK**. Select **E**−MAIL with **\**/**\** and confirm by pressing **OK**.
- **3** Enter the e-mail address. To enter the @ sign, press the blue key and **□**.

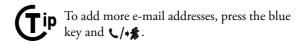

**4** Press to send the SMS message.

### **SMS Messages to Fax**

- Press ☑, select SEND SMS and confirm with OK. Enter the text that you would like to send, as described under Sending SMS Messages.
- 2 Press **OK**. Select **Ff** is with **▶**/ and confirm by pressing **OK**. Enter the number to which you would like to send the SMS message. You can enter a number with the number pad or you can select an entry from the telephone book, the redial list or the caller list (see Sending SMS Messages).

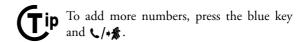

**3** Press to send the SMS message.

# **Advanced Sending Options**

(Depending on country and telephone network)

Sending SMS with a Sub-address

With a sub-address, you send an SMS message to a certain fax machine that is connected to a telephone line along with several other devices. **In GB**: Append the sub-address to the dialled number **For all other countries**: You may have to add a star between the number and the sub-address (depending on country and telephone network). If the sub-address of the machine is 1, for example, you should dial 123 3 45 6 7(\*) 1.

6. SMS

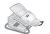

### Sending SMS Messages to a User Account

Some SMS reception devices can manage several user accounts. You can send an SMS message to a specific user of a device in the following manner:

- Press ⋈, select SEND SMS and confirm with OK. Enter the text that you would like to send, as described under Sending SMS Messages.
- **2** Press and enter the number.
- **3** Press **OK** and enter the name of the recipient's user account.
- **4** Press to send the SMS message.

# **SMS Settings**

### (Depending on country and telephone network)

If you have set the country in which you will be operating your fax machine with function 11, the machine will automatically select the correct SMS settings (see the chapter entitled **Settings** / Setting the Country). If you would like to use different settings, you can change these with functions 35 and 36.

### **Numbers of the SMS Center**

The numbers that you need in order to send and receive SMS messages are stored under SMS CENTERS. If you should require other numbers, you can change these with function 36. In case of doubt, you should ask your telephone provider for the correct information.

- Press MENU/OK, ③ 6 and OK. Select SMS CENTER 1 with \/\lambda\). Confirm with OK.
- 2 Select SEND No and confirm with OK. Enter the number through which your fax machine should send SMS messages. Confirm with OK.
- 3 Select RECEIVE No and confirm with **OK**. Enter the number through which your fax machine should receive SMS messages. Confirm with **OK**. Pressing **C** will return you to the previous menu step; pressing **STOP** will return you to the root menu.

You can also receive SMS messages through a second service provider. Select SMS CENTER 2 and confirm with **OK**. Change the number for reception, as described under step **3**. Pressing **C** will return you to the previous menu step; pressing **STOP** will return you to the root menu.

### **Turning Off the Automatic Printing**

Received SMS messages are printed out automatically. You have the option of turning this function off.

- I Press MENU/OK, 35 and OK.
- 2 Select AUTO PRINT and confirm with **OK**. Indicate whether you would like to turn the automatic printing option on or off by selecting with ►/◀.
- 3 Confirm with **OK**. Pressing **C** will return you to the previous menu step; pressing **STOP** will return you to the root menu.

### **Notification Tone**

You will hear a notification tone whenever an SMS message has arrived. You have the option of turning this function off.

- I Press MENU/OK, 3 5 and OK.
- 2 Select BEEP 5M5 and confirm with **OK**. Indicate whether you would like to turn the notification tone on or off by selecting with ▶/◀.
- 3 Confirm with OK. Pressing C will return you to the previous menu step; pressing STOP will return you to the root menu.

### Name of the Sender

You can set whether or not your name should be sent with each SMS message—identifying you as the sender. You can store your name with function 14 (see the chapter entitled **Settings** / Entering Your Telephone Number and Name).

- I Press MENU/OK, 35 and OK.
- 2 Select SENDER NAME and confirm with **OK**. Use ▶/◆ to select whether or not to send your name with each SMS message.
- **3** Confirm with **OK**. Pressing **C** will return you to the previous menu step; pressing **STOP** will return you to the root menu.

#### **Notification**

If the notification function is activated, you will receive an SMS notification as soon as your SMS message has been delivered to the recipient.

- I Press MENU/OK, 3 5 and OK.
- 2 Select NOTIFICATION and confirm with **OK**. Indicate whether you would like to turn the notification function on or off by selecting with ►/◀.

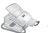

3 Confirm with OK. Pressing C will return you to the previous menu step; pressing STOP will return you to the root menu.

Sending of SMS notifications may involve the payment of a fee. Inquire with your telephone company as to whether or not costs are incurred through the use of this function.

### Sub-address (Terminal ID)

If you have several devices with an SMS function connected to one telephone line, you can assign sub-addresses to these devices. SMS messages can then be sent to a specific device.

- I Press MENU/OK, 35 and OK.
- 2 Select TERM. ADDR. with ►/♠ and confirm by pressing OK. Enter a number from ① to ⑨ as the sub-address. The sender can send an SMS message directly to this device by appending the sub-address to the telephone number.
- 3 Confirm with **OK**. Pressing **C** will return you to the previous menu step; pressing **STOP** will return you to the root menu.

### **Validity Period**

With the validity period, you can specify how long your SMS message will be stored on the telephone company's server in the event that the recipient cannot be reached. If the server cannot deliver the SMS message prior to the expiration of the validity period, the message will be deleted.

- I Press MENU/OK, 3 5 and OK.
- 2 Select VALID. PERIOD and confirm with OK. Select the desired validity period by pressing \( \lambda \). The following settings are possible: 6 HOURS, 1 DAY, 1 WEEK and MAXIMUM. Ask your telephone company how long the message will be stored with the setting MAXIMUM.
- 3 Confirm with **OK**. Pressing **C** will return you to the previous menu step; pressing **STOP** will return you to the root menu.

### Text2Fax

### (Depending on country and telephone network)

From your laser fax machine, you can send a text as a fax transmission to another fax machine.

Delete individual numbers and letters with or -. To interrupt an operation in progress and return to the root menu without saving, press stop.

- **2** Enter the text that you would like to send. You can enter a maximum of 5,600 characters.
- To enter capital letters, press ↑ and the desired key simultaneously. You may enter a space by pressing the L key. Press to begin a new paragraph. The symbols are displayed directly above the letter keys. To enter symbols, press the blue key and the corresponding letter key simultaneously. Press COPY to obtain a print-out of your text before sending it.
- Press when you have finished entering your message.
- 4 You can enter a number with the number pad or you can select an entry from the telephone book, the redial list or the caller list:

**Manual entry:** Enter the recipient's fax number, then press . The fax machine will now send the Text2Fax message.

**Telephone book:** Press **A-Z** □, then select the desired entry from your telephone book by pressing ►/♠. Press □. The fax machine will now send the Text2Fax message.

**Redial list:** Press **⊘**/♠, then select the desired number from the redial list by pressing **>**/♠. Press **△**. The fax machine will now send the Text2Fax message.

**Caller list:** To select a number from the caller list, press the blue key and **™**/**↑**. Press **™**. The fax machine will now send the Text2Fax message.

**5** After sending the Text2Fax message, your fax machine will print out a transmission report in accordance with its settings (see the chapter entitled **Fax** / Transmission Report).

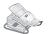

# 7. PC Connection

(Laserfax 855)

# Requirements

Your computer must meet the following minimum requirements:

#### **Processor:**

500 MHz for Windows 98 SE\* 800 MHz for Windows 2000 · ME\* 1 GHz for Windows XP\*

#### RAM:

128 MB for Windows  $98 \, \text{SE} \cdot 2000 \cdot \text{ME}^{\circ}$  192 MB for Windows XP $^{\circ}$ 

### **Operating System:**

Windows 98 SE · 2000 · ME · XP°

### Free Hard Drive Space:

260 MB of free hard drive space for installation of Companion Suite and Paper Port.

#### **USB** Interface

You can connect your Laserfax machine only to a PC (Microsoft Windows® operating system). The fax machine is not compatible with Linux or Apple Macintosh®.

Install the software first. Do not connect your Laserfax machine to the USB port of your computer until the installation program asks you to do so.

# **Installing the Software**

On the installation CD included with your fax machine, you will find the Companion Suite and Paper Port. With the Companion Suite, you can access the address book of the fax machine from your computer and add or edit entries. You can also alter your fax machine settings as well as checking the toner level of the toner cartridge. With Paper Port, you can scan and manage documents.

The Laserfax machine is registered as the default printer on your computer. You can access it as you would any other printer and use it to create black-and-white printouts.

Close all open programs and applications before beginning the installation process. Place the installation CD in the CD-ROM drive of your computer. The program will start automatically. (If the program does not start automatically, select the CD-ROM drive in the Win-

dows® Explorer and start the program Setup.exe with a double-click.)

The Companion Suite window appears on the screen. You can install or uninstall Companion Suite or load the user manual for Paper Port. Click on Browse Contents to view the files on the installation CD. This opens a Windows® Explorer window that shows the CD contents.

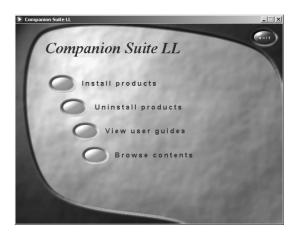

Click on Install Products, and select All Products from the selection menu that follows.

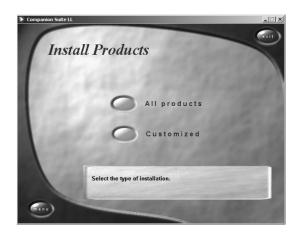

By selecting ALL PRODUCTS, you will install the COMPANION SUITE and PAPER PORT, as well as the drivers for the printer and scanner. If you would like to install only certain components, click on Customized, then select the components that you would like to install.

Your computer will now prepare for the installation process. Then a window will appear on the screen in which you may start the installation process. Click on Next.

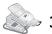

Next you will be asked to accept the licensing conditions. Click on Yes.

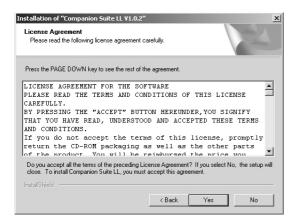

The program can now commence with the installation. Click on Install.

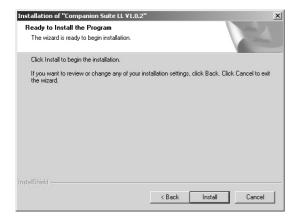

Follow the additional instructions that will appear on the screen. Connect the computer and Laserfax machine with a USB cable when the program asks you to do so. You will find the USB port of your fax machine located on the back of the machine.

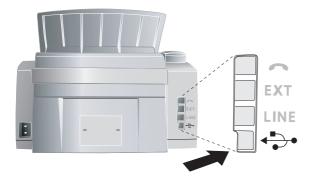

At the conclusion of the installation process you must restart your computer. Make your selection as to whether the computer should restart automatically or whether you would like to restart the computer yourself at a later time. Click on Finish.

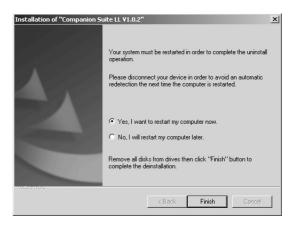

After your computer has rebooted, the installation of the Companion Suite is complete.

# Uninstalling the Software

Close all open programs and applications before beginning the uninstall process. Load the uninstall program by clicking on Start > Programs > Companion Suite > Companion Suite > Uninstall in the Start menu. Your computer will now prepare for the uninstall process.

You can either repair the program or remove it. Select Remove and click on Next.

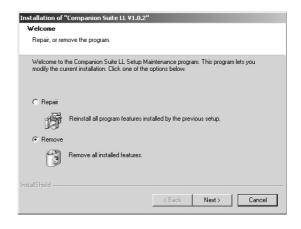

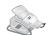

You will be asked to confirm the uninstall. After you have clicked on OK, the Companion Suite will be removed from your computer. At the conclusion of the uninstall process you must restart your computer. Make your selection as to whether the computer should restart automatically or whether you would like to restart the computer yourself at a later time. Click on Finish.

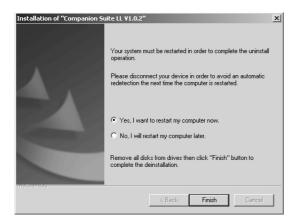

After rebooting has occurred, removal of the Companion Suite from your computer will be complete.

# Using the Companion Suite

You can start the Companion Suite either by clicking on the Companion Director icon on your desktop or by selecting Start > Programs > Companion Suite > Companion Suite > Companion Suite > Companion Director from the Start menu. You can change the look of the start menu by clicking with the right mouse button.

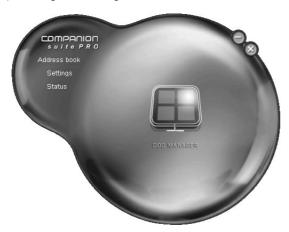

Click on Address Book to edit the telephone book of your fax machine. Click on Settings to change the basic settings of your fax machine. Under Status, you can select the settings for the display of the toner level. If you would like to scan documents, click on the large icon Doc Manager in the middle of the start menu.

# **Editing the Telephone Book**

With COMPANION SUITE, you can edit the entries in your fax machine entries and in the Windows® address book as well as in Microsoft Outlook®. Click on the Address Book button.

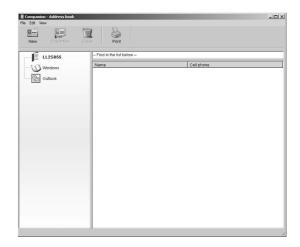

To edit the telephone book entries, select the Laserfax machine. You can add new entries or groups to your telephone book and edit or delete these entries as well as printing out a list of all entries.

To add an entry, select NEW. You can choose whether to add a single entry or a group.

### Add entry

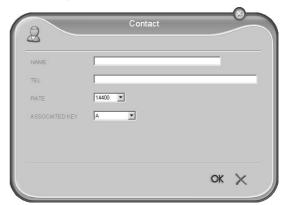

Enter the name and number and select the transfer speed for fax transmissions to this recipient (see also the chapter entitled **Telephone** / Telephone Book). Confirm with OK

### **Edit Entry**

Select the entry that you would like to edit and click on Properties. Change the name or the number and confirm with OK.

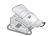

### Add group

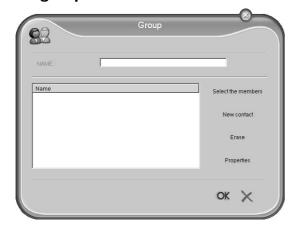

Enter the name of the group. Click on SELECT MEMBERS to add new entries to the group.

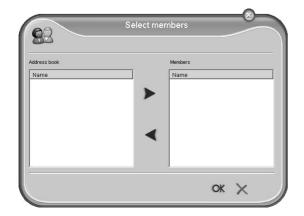

Add new members to the group using the arrow buttons. Confirm with OK.

### **Edit group**

Select the group that you would like to edit. Choose SELECT MEMBERS to add new entries to the group or remove entries from the group. Click on DELETE to delete the entire group. Confirm with OK.

# **Settings**

Click on the SETTINGS button to modify the basic settings of your fax machine. Among other setting, you can enter your name and number, set the date and time, select the connection type and set the parameters for the

fax machine. You can also configure the security codes for the fax memory and keyboard lock.

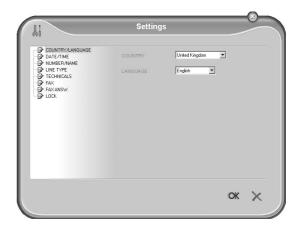

# Displaying the Toner Level

Click on the Status button. The toner level of the toner cartridge is indicated by a percentile value between 100 percent (full) and 0 percent (empty).

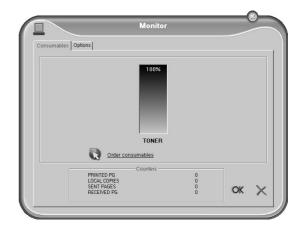

# **Printing from Computer**

When you install the Companion Suite on your computer, the Laserfax is also installed as a printer under Windows\*. In the print menu under Start > Settings > Printers, you will find your fax machine listed as Laser Printer Scanner.

You can access your Laserfax 855 from any program and use it to make black-and-white print-outs just as you would use any other printer. Simply select the LASER PRINTER SCANNER as your printer.

The Laser Printer Scanner is installed as the default printer for all programs on your computer.

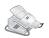

Click in the Print menu on Properties to edit the printer settings. You can set whether to print in letter or landscape format and how many pages should be printed on a single sheet. Change the print order to print the last page of your document first. A long document is then output sorted; the first page lies on top.

# **Scanning**

Insert the document face down into the document feed slot. The lower most document is read into the memory scanned. You can load up to 20 documents into the paper tray.

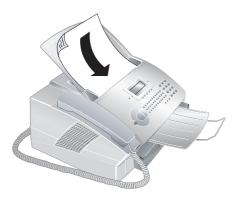

The installation CD that is delivered with your fax machine contains the program Paper Port 8.0. If you select All Products during the installation process, Paper Port will be installed on your computer along with the Companion Suite. Start the program by clicking in the start menu on the icon Doc Manager.

Click on the scan button or select FILE > SCAN from the menu bar.

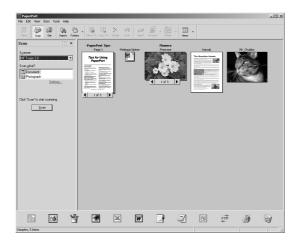

Select the Twain Scanner Driver as your scanner. Select whether you would like to scan a document or a photograph. Click on SCAN. The Twain Scanner Driver window now opens.

You can also start the scanning process from any other graphics program if it is supported by the Twain Driver. Select the Twain Scanner Driver as your scanner. The Twain Driver selection window then appears, as described below.

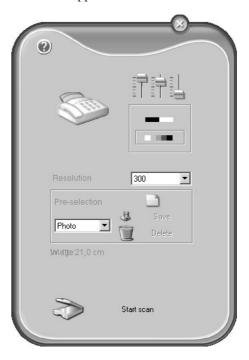

If you select the controller on the upper right, a dialogue appears in which you can select the alignment and filter settings for the scan.

Using the controls beneath this, you can choose whether to scan in the black-and-white mode (also called "barcode mode") or in the grey tone mode.

Enter the desired resolution for the scanner under RESOLUTION.

Click on the lower button START SCAN to commence with the scanning process. After scanning, the document will appear in the main window of PAPER PORT. You can now save it, edit it in a graphics program or process it with the OCR (Optical Character Recognition) software.

Under the menu item Pre-SELECTION, you can create different profiles. In a profile, you may save settings that you would like to use fairly often, for example, for scanning of a frequently-used document-type. First configure all the settings. Then click on New and enter a name for the profile. Click on SAVE. To scan documents with the saved settings, select this profile from the selection menu.

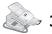

# 8. Troubleshooting

### Paper or Document Jams

Your fax machine is equipped with sensors that quickly recognise a paper or document jam. If trouble of this sort arises, the feeding of the printer paper or document is stopped immediately.

Open the cover by taking hold of **both** document guides and tipping the cover backward. It is possible that you will have to remove the toner cartridge in order to reach the paper.

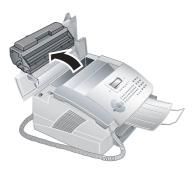

Carefully remove the toner cartridge from the device so that no toner dust spills out. Take care where you place the toner cartridge, escaping toner dust may soil the surface.

Carefully pull out the paper or document.

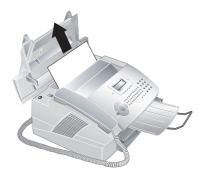

Reinsert the toner cartridge and close the cover. Make sure that the cover snaps back into position on both sides.

If the toner level of the cartridge is low, then every time you open and close the cover, the following question will appears on the display: BLACK=NEW? If you have not installed a new cartridge, press **STOP**. Whenever you have installed a new toner cartridge, please perform the installation process with the Plug'n'Print card provided, as described in the chapter entitled

**Installation** / New Toner Cartridge. If you have inadvertently pressed **STOP**, you can start the recharging process by pressing **MENU/OK**, **6 2** and **OK** and then selecting **NEW BLACK** with **\\\**. Confirm with **OK**.

If a document jam should occur in the front area: Work the panel upwards until it snaps into position. Carefully pull the paper or document forwards until it is released.

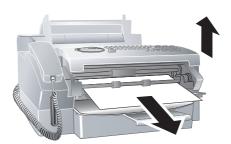

In case of a paper jam, do not forcefully remove the paper, but rather pull it gently out of the fax machine and throw it away carefully: It is possible that the toner may not be completely set on the print-out, and toner dust could be released into the air. Do not inhale the released toner dust. Remove the toner dust from clothing or objects with cold water; hot water would only cause the toner to set.

### **Cleaning**

Use a soft, dry and lint-free cloth for cleaning. Special fax-cleaning cloths are available through our ordering service. Under absolutely no circumstances should you use any liquid or gaseous cleaning agents on your fax machine (for example: sprays, abrasives, polishes or the like), and do not employ cleaning agents that contain alcohol. Do not allow any moisture to reach the interior of the fax machine.

- I Work the panel upwards until it snaps into position.
- **2** Wipe the scanner glass with a soft, dry and lint-free cloth behind the rollers for the paper guide.

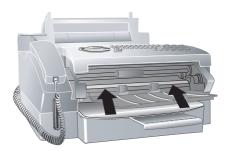

**3** Close the panel.

# 8. Troubleshooting

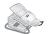

# **Appendix**

### **Glossary**

Additional Devices: You can connect additional devices to your fax machine, such as answering machines, telephones, charge meters and computer modems; these can be connected either in series or in parallel. Parallel connection means that the devices are connected to another telephone socket of the same line. If you connect the devices to the external socket of your fax machine, they are connected in series. The fax switch of your device can control and regulate only devices connected in series.

**Broadcasting:** With this function, you can send a fax or an SMS message to multiple recipients.

**Call Toggling:** You can switch back and forth between different telephone conversations by using the **R/PAUSE** key. The inactive telephone conversation is maintained in the interim, and the other party cannot listen in. This additional service must be enabled for your telephone line (see Call Waiting, see Flash Key).

Call Waiting: If another caller places a call to you while you are having a telephone conversation, you will hear a tone and the symbol ♥ will appear on the display. If additional services are enabled for your telephone connection, you can toggle back and forth between different telephone calls (see Flash Key; see Call Toggling).

**Call-by-Call:** Selection of the telephone service provider for each telephone call. It is possible to place telephone calls through different private service providers. By placing prefixes in front of the actual telephone number, one can choose a different service provider for each telephone call without entering into a firm contract relationship (see Chain Dialling).

## Caller Identification (Calling Line Identification Presentation, CLIP):

There are two types of caller identification. If someone calls you, your fax machine will show the caller's telephone number on the display. If you call someone, the machine will send the number so that your telephone number will be shown to

the person whom you are calling. Your telephone company must offer both services and must enable them for your PTT line. The transmission of your telephone number can be turned on and off temporarily or it can be turned off permanently (Calling Line Identification Restriction, CLIR).

**Caller List:** The numbers of the last ten callers are stored in the caller list. This function requires that the caller identification function be enabled for your PTT line and that the caller not suppress the transmission of his or her telephone number (see Caller Identification).

Calling Line Identification Presentation (CLIP): see Caller Identification

Chain Dialling: Before the dialling process begins, you can freely combine and edit telephone book entries, manually entered digits, numbers from the redial list or numbers from the caller list. For example, if you have saved the telephone number prefix of an inexpensive telephone service-provider (see Call-by-Call) as a telephone book entry, select this entry and manually enter the desired telephone number or select another number from the telephone book, the redial list or the caller list.

Dialling Pause: see Fax Polling

**Direct-Dial Number (also Extension):** Number used to directly dial a specific extension of a private branch exchange (see Private Branch Exchange).

**Dual Tone Multi-Frequency (DTMF):** see Tone Dialling

**Encoding:** The data of your fax transmission are encoded and compressed for the transmission. The minimum standard is MH (Modified Huffmann). Better encoding methods are MR (Modified Read) or MMR (Modified Modified Read).

**Energy Saving Mode:** The laser fax machine is normally in the energy save mode. Whenever you receive a fax or if you would like to print or make a copy, your fax machine will automatically switch back into operating mode (see Warm-Up Phase).

**Error Correction Mode (ECM):** The ECM method reduces transmission er-

rors that result, for example, from bad telephone lines, thereby reducing the duration of transmissions. Both of the connected fax machines must support ECM.

Fax Groups: Fax machines are classified in terms of internationally standardised fax groups based on their transfer type and speed. Connections between two devices of different groups is possible; the lowest common transfer rate is selected. The determination of the speed takes place during the handshake (see Handshake). Fax groups 1 to 3 are analogue fax machines. Nowadays, groups 1 and 2 are hardly to be found any longer; fax machines of group 3—which have a transfer speed that ranges from 9,600 to 33,600 bps—are currently most standard. Group 4 fax machines are digital devices that function exclusively on ISDN systems. They have a maximum transfer speed of 64,000 bps.

**Fax Polling:** With active fax polling, one can retrieve a document from another fax machine. For fax polling from a larger company offering several polling services, you can also enter sub-addresses / direct-dial numbers. In order to do this, you must insert a dialling pause between the fax number and the sub-address.

Fax Signal, also CNG Tone (Calling Signal): The tone that a fax machine sends out to announce a fax transmission. When the CNG tone occurs, the fax switch of the device recognises an incoming fax call and starts the fax reception.

**Fax Switch:** The fax switch checks incoming telephone calls and controls the ringing behaviour of the fax machine. According to the selected mode, fax transmissions will be received either automatically or manually.

Flash Key (R/PAUSE Key): With the flash key, you can make use of additional telephone services if these special functions are enabled for your telephone line. The R/PAUSE key has replaced the hook-flash function (see Call Waiting, see Call Toggling).

Handshake: The handshake is the initial and final phase of a fax transmission. After establishing of the connection, fax machines check the group affiliation and features such as size compression or grey tones. After the fax transmission has been completed and before the connec-

tion is terminated, the receiving device confirms receipt of the transmission (see Fax Groups).

**Hard modem:** The hard modem is a fixed, built-in modem. In contrast to the soft modem, its features and functions are fixed and thus cannot be changed (see Soft Modem, see Modem).

Holding: see Call Toggling

Hook-Flash Function: see Flash Key

**Journal:** The journal contains information pertaining to the last 30 telephone calls as well as to sent and received faxes and SMS messages. The journal can be printed out manually or the machine can be set to dispense automatic print-outs at specific times (for example after 30 transmissions).

**Memory:** If there is no paper or toner in your fax machine, the machine will store incoming fax transmissions in its memory. SMS messages are stored in the SMS memory.

**Modem:** A modem converts digital computer signals into acoustic signals and vice versa. Analogue telephone lines transfer only acoustic signals, not digital signals (see Hard Modem, see Soft Modem).

Outside Line Access Code: The outside line access code is the number or letter that must be dialled before the actual telephone number on a telephone of a private branch exchange in order to establish a connection to the public telephone network (see Private Branch Exchange).

Parallel Connection: see Additional Devices

**Plug'n'Print Card:** Smart card used to set the toner level memory to full after installing a new toner cartridge.

Polling: see Fax Polling

Private Branch Exchange: Private branch exchanges are common in larger companies. Even private ISDN systems can be branch exchanges. To establish a connection to the public telephone net-

#### **Abbreviations**

**AM:** Answering Machine

**bps:** Bits per second (transfer rate)

**CCITT:** Comite Consultatif International Telephonique et Telegraphique (forerunners of the ITU)

**CE:** Conformité Européenne

**CEPT:** Conference Européenne des Administrations des Postes et des Télécommunications (interconnection of the post administrations)

**CLIP:** Caller Line Identification Presentation (see Caller Identification)

**CLIR:** Calling Line Identification Restriction (see Caller Identification)

**CNG:** Calling Signal (see Fax Signal)

**DECT:** Digital Enhanced Cordless Telecommunication (cordless handset)

dpi: Dots per inch (see Resolution)

**DTMF:** Dual Tone Multiple Frequency (see Tone Dialling)

**ECM:** Error Correction Mode (see Error Correction Mode)

GAP: Generic Access Profile (radio protocol for cordless handsets)

**IGM:** Incoming Message (incoming message on the answering machine)

**ISDN:** Integrated Services Digital Network

**ITU:** International Telecommunications Union (organisation of the UN)

**LCD:** Liquid Crystal Display **LED:** Light Emitting Diode

MH: Modified Huffmann (encoding method for faxes, see Encoding)

**MMC:** Modified Huffmann Code (encoding method for faxes, see Encoding) **MMR:** Modified Modified Read (encoding method for faxes, see Encoding)

MR: Modified Read (encoding method for faxes, see Encoding)

**MRC:** Modified Read Code (encoding method for faxes, see Encoding)

**OCR:** Optical Character Recognition (text recognition)

**OGM:** Outgoing Message (outgoing message of the answering machine)

**PABX:** Private Automatic Branch Exchange

**POTS:** Plain Old Telephone Service (analogue telephone service with low transfer rate)

**PSTN:** Public Switched Telephone Network

**PTT:** Postal, Telegraph and Telephone (organisation)

RAM: Random Access Memory

RJ-II: Registered Jack 11 (auch Western Plug, standardised telephone plug)

**SMS:** Short Message Service

**TAM:** Telephone Answering Machine (answering machine)

**TWAIN:** Tool Without An Interesting Name (standard for scanner drivers)

**USB:** Universal Serial Bus (computer connection)

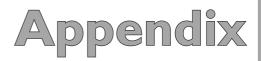

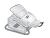

work from a private branch exchange, one must dial a number or press a key before the actual telephone number; in most cases this is zero (see Outside Line Access Code).

Pulse Dialling: see Tone Dialling

**Resolution:** Number of dots per inch (dpi). For sending and receiving faxes, the resolution options available are Normal, Fine, SFine and Photo. For copying, the available resolutions are Fast, Quality and Photo. The higher the resolution, the longer it takes to complete the transmission.

**Scanning:** The reading of a document into the fax memory or into the computer in order to send it, copy it or edit it.

**Sender Identification:** The telephone number and name of the sender as well as the date and time of the fax transmission appear in the upper margin of each received fax.

**Serial Connection:** see Additional Devices

**Soft Modem:** The machine does not contain a fixed, built-in modem. A program executes the modem function on demand and accesses the machine memory (RAM). The features and functions of the soft modem can be modified by altering the software (see Hard Modem, see Modem).

**Stand-alone:** Single work station that is not connected to other workstations over a network.

Sub-address: see Fax Polling

**Time Stamp (Laserfax 855):** The exact date and time of receipt appear in the page header of each received fax. A memory buffer guarantees that exact data are issued even after a power loss. In this way, you can verify exactly when a fax has reached you.

Tone Dialling (also Dual Tone Multi-Frequency): In many countries, tone dialling has replaced pulse dialling, in which each number was sent as a corresponding number of pulses. With tone dialling, a specific tone is assigned to each key (referred to as DTMF tones). Toner Level Memory: Update the toner level memory of your fax machine with the Plug'n'Print card that is included with each new toner cartridge. Your fax machine registers the extent of toner used for every print-out and calculates the toner level of the toner cartridge on that basis. The indicated toner level is only meaningful if you update each new toner cartridge with the Plug'n'Print card that is provided with the cartridge.

**Transfer Speed:** CCITT/ITU has published international standards for the transmission of data over telephone lines. All short names begin with V, so these are also referred to as V standards. The most important transmission speeds for fax transmissions are:

V.17 - 7,200 to 14,400 bps

V.21 – maximum 300 bps

V.22 - maximum 1,200 bps

V.22 bis - maximum 2,400 bps

V.27 ter - maximum 4,800 bps

V.29 – maximum 9,600 bps

V.32 bis - maximum 14,400 bps

V.34 – maximum 33,600 bps

**Warm-Up Phase**: Normally, the machine is in the energy saving mode (see Energy Saving Mode). In the warm-up phase, the fax machine heats up the printing unit until it has reached the necessary operating temperature, after which the copy or fax can be printed out.

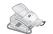

### **Functions List**

| ı | Ins  | stallation                                  |
|---|------|---------------------------------------------|
|   | П    | COUNTRY                                     |
|   | 12   | LANGUAGE                                    |
|   | 13   | DATE/TIME                                   |
|   | 14   | NUMBER/NAME                                 |
|   | 15   | LINE TYPE                                   |
|   | 16   | TECHNICALS                                  |
|   | 17   | RING COUNT                                  |
|   | 18   | RINGER VOLUME                               |
| 2 | Fa   | x                                           |
|   | 21   | TX SPEED 23 Setting the transfer rate       |
|   | 22   | POLL ING RX                                 |
|   | 23   | POLL ING TX                                 |
|   | 24   | SEND LATER                                  |
|   | 25   | SEND REPORT                                 |
|   | 26   | TIME STAMP                                  |
|   | 27   | FAX ANSW                                    |
|   | 28   | RECEPTION                                   |
| 3 | S.M. | IS Service                                  |
| 3 |      |                                             |
|   | 31   | SEND SMS                                    |
|   | 32   | READ SMS                                    |
|   | 33   | DELETE SMS                                  |
|   | 34   | PRINT SMS 29 Printing selected SMS messages |

|   | 35  | PARAMETERS                                 |
|---|-----|--------------------------------------------|
|   | 36  | SMS CENTER                                 |
| _ |     | Effecting the numbers of the of the center |
| 4 | Pr  |                                            |
|   | 41  | FUNCTIONS LIST                             |
|   | 42  | LOGS                                       |
|   | 43  | DIRECTORY                                  |
|   | 44  | SETUP                                      |
|   | 45  | COMMANDS                                   |
| 5 | Co  | ommands                                    |
|   | 5 I | PERFORM                                    |
|   | 52  | MODIFY                                     |
|   | 53  | CANCEL                                     |
|   | 54  | PRINT                                      |
|   | 55  | PRINT LIST                                 |
| 6 | Ot  | hers                                       |
|   | 61  | LOCK                                       |
|   | 62  | PRINT_CARTR                                |
|   |     |                                            |

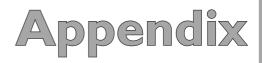

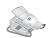

### **Technical Data**

| Measurements (                                                                                                    | $W \times H \times D$ ).       | 370×200×330                                                                                                    | mm                                                 |  |  |  |
|----------------------------------------------------------------------------------------------------|--------------------------------|----------------------------------------------------------------------------------------------------|----------------------------------------------------|--|--|--|
| Weight .                                                                                                    |                                | approx. 7.2                                                                                                    | .5 kg                                              |  |  |  |
|                                                                                                    |                                | . 220–240 Volt / 50–60                                                                                                    |                                                    |  |  |  |
|                                                                                                    |                                | standby <                                                                                                    |                                                    |  |  |  |
|                                                                                                    |                                | transfer < 1                                                                                                    | 7 W                                                |  |  |  |
|                                                                                                    |                                | reception < 20 W stand                                                                                                    | dard                                               |  |  |  |
|                                                                                                    |                                | temperature I7-2                                                                                                    |                                                    |  |  |  |
|                                                                                                    |                                | . relative humidity 20-8                                                                                                    |                                                    |  |  |  |
|                                                                                                    |                                | non-conden                                                                                                    |                                                    |  |  |  |
|                                                                                                    |                                | sponds to EN 55022 Cla<br>EN 61000                                                                                                    |                                                    |  |  |  |
|                                                                                                    |                                | EN 61000                                                                                                    |                                                    |  |  |  |
|                                                                                                    |                                | . corresponds to EN 55                                                                                                    |                                                    |  |  |  |
|                                                                                                    |                                |                                                                                                    |                                                    |  |  |  |
| Paper                                                                                                    |                                |                                                                                                    |                                                    |  |  |  |
|                                                                                                    |                                | 20 docum                                                                                                    |                                                    |  |  |  |
|                                                                                                    |                                | A4 · 210×297                                                                                                    |                                                    |  |  |  |
|                                                                                                    |                                | $8.5 \times 11$ inch $\cdot 216 \times 279$                                                                                                    |                                                    |  |  |  |
|                                                                                                    | •                              | $8.5 \times 14$ inch $\cdot 216 \times 356$                                                                                                    |                                                    |  |  |  |
| •                                                                                                    |                                | 0.08–0.12                                                                                                    |                                                    |  |  |  |
|                                                                                                    |                                | 60–90                                                                                                    |                                                    |  |  |  |
|                                                                                                    |                                | legal: 90;                                                                                                    |                                                    |  |  |  |
| Paper Tray                                                                                                    |                                | max. 250 sh                                                                                                    | eets                                               |  |  |  |
| Toner Cartridge                                                                                                    |                                |                                                                                                    |                                                    |  |  |  |
| Toner Cartri                                                                                                    | dge                            |                                                                                                    |                                                    |  |  |  |
| Capacity (5 % Bla                                                                                                    | ack – Slerexe I                | •                                                                                                    |                                                    |  |  |  |
| Capacity (5 % Black Starter Cartridge                                                                                                    | ack – Slerexe I<br>e           | approx. 1,000 pa                                                                                                    | _                                                  |  |  |  |
| Capacity (5 % Black Starter Cartridge                                                                                                    | ack – Slerexe I<br>e           | •                                                                                                    | _                                                  |  |  |  |
| Capacity (5 % Black Starter Cartridge                                                                                                    | ack – Slerexe I<br>e           | approx. 1,000 pa                                                                                                    | _                                                  |  |  |  |
| Capacity (5 % Black Starter Cartridg Additional Cartricer Printer                                                                                                    | ack – Slerexe I<br>e<br>ridges | approx. 1,000 p approx. 3,000 p.                                                                                                    | ages                                               |  |  |  |
| Capacity (5 % Black Starter Cartridg Additional Cartridg Printer                                                                                                    | ack – Slerexe I<br>e<br>ridges | approx. 1,000 p approx. 3,000 p Class I Laser Pri                                                                                                    | nter                                               |  |  |  |
| Capacity (5 % Black Starter Cartridg Additional Cartridg Printer Type Warm-Up Time                                                                                                    | ack – Slerexe I<br>e<br>ridges | approx. I,000 pa                                                                                                    | nter                                               |  |  |  |
| Capacity (5 % Bla<br>Starter Cartridg<br>Additional Cartr<br>Printer<br>Type<br>Warm-Up Time<br>Resolution                                                                                                    | ack – Slerexe I<br>e<br>ridges | approx. 1,000 p approx. 3,000 p Class I Laser Pri approx. 15 secc 600 × 600                                                                                                    | nter<br>onds<br>Odpi                               |  |  |  |
| Capacity (5 % Bla<br>Starter Cartridg<br>Additional Cartr<br>Printer<br>Type<br>Warm-Up Time<br>Resolution<br>Printing Speed                                                                                                    | ack – Slerexe I e ridges       | approx. 1,000 p approx. 3,000 p Class I Laser Pri approx. 15 secc 600 × 600 10 pages/min                                                                                                    | nter<br>onds<br>Odpi                               |  |  |  |
| Capacity (5 % Bla<br>Starter Cartridg<br>Additional Cartr<br>Printer<br>Type<br>Warm-Up Time<br>Resolution                                                                                                    | ack – Slerexe I<br>e<br>ridges | approx. 1,000 p approx. 3,000 p Class I Laser Pri approx. 15 secc 600 × 600                                                                                                    | nter<br>onds<br>Odpi                               |  |  |  |
| Capacity (5 % Bla<br>Starter Cartridg<br>Additional Cartr<br>Printer<br>Type<br>Warm-Up Time<br>Resolution<br>Printing Speed                                                                                                    | ack – Slerexe I e ridges       | approx. 1,000 p approx. 3,000 p Class I Laser Pri approx. 15 secc 600 × 600 10 pages/min                                                                                                    | nter<br>onds<br>Odpi                               |  |  |  |
| Capacity (5 % Bla<br>Starter Cartridg<br>Additional Cartr<br>Printer<br>Type<br>Warm-Up Time<br>Resolution<br>Printing Speed<br>Print Width<br>Telephone                                                                                         | ack – Slerexe I e ridges       | approx. 1,000 p approx. 3,000 p Class I Laser Pri approx. 15 secc 600 × 600 10 pages/mii                                                                                                    | nter<br>onds<br>Odpi<br>nute<br>mm                 |  |  |  |
| Capacity (5 % Bla<br>Starter Cartridg<br>Additional Cartr<br>Printer<br>Type<br>Warm-Up Time<br>Resolution<br>Printing Speed<br>Print Width<br>Telephone<br>Connection Type                                                                      | ack – Slerexe I e ridges       | approx. 1,000 p approx. 3,000 p Class I Laser Pri approx. 15 secc 600 × 600 10 pages/min                                                                                                    | nter onds dpi nute mm                              |  |  |  |
| Capacity (5 % Bla<br>Starter Cartridg<br>Additional Cartri<br>Printer<br>Type<br>Warm-Up Time<br>Resolution<br>Printing Speed<br>Print Width<br>Telephone<br>Connection Type                                                                     | ack – Slerexe I e ridges       | approx. 1,000 p approx. 3,000 p Class I Laser Pri approx. 15 secc 600 × 600 10 pages/min 200 Public Switched (PS                                                                                | nter onds Odpi nute mm                             |  |  |  |
| Capacity (5 % Bla<br>Starter Cartridg<br>Additional Cartri<br>Printer<br>Type<br>Warm-Up Time<br>Resolution<br>Printing Speed<br>Print Width<br>Telephone<br>Connection Type                                                                     | ack – Slerexe I e ridges       | approx. 1,000 prox. 1,000 prox. 3,000 prox. 3,000 prox. 15 second approx. 15 second approx. 15 second approx. 15 second approx. 10 pages/min. 200  Public Switched (PS ate Branch Exchange (PA) | nter onds Odpi nute mm                             |  |  |  |
| Capacity (5 % Bla<br>Starter Cartridg<br>Additional Cartri<br>Printer<br>Type<br>Warm-Up Time<br>Resolution<br>Printing Speed<br>Print Width<br>Telephone<br>Connection Type<br>Telephone Book                                                   | ack – Slerexe I e ridges       | approx. 1,000 p. approx. 3,000 p. Class I Laser Pri approx. 15 secce 600 × 600 10 pages/min 200 Public Switched (PS) ate Branch Exchange (PA)                                                   | nnter onds Odpi nute mm TN) BX) 200                |  |  |  |
| Capacity (5 % Bla<br>Starter Cartridg<br>Additional Cartri<br>Printer<br>Type<br>Warm-Up Time<br>Resolution<br>Printing Speed<br>Print Width Telephone<br>Connection Type<br>Telephone Book                                                      | ack — Slerexe I e ridges       | approx. 1,000 p. approx. 3,000 p. Class I Laser Pri approx. 15 secc 600 × 600 10 pages/mir 200 Public Switched (PSate Branch Exchange (PA approx.                                               | nter onds Odpi nute mm TN) BX) 200                 |  |  |  |
| Capacity (5 % Bla<br>Starter Cartridg<br>Additional Cartri<br>Printer<br>Type<br>Warm-Up Time<br>Resolution<br>Printing Speed<br>Print Width<br>Telephone<br>Connection Type<br>Telephone Book                                                   | ack — Slerexe I e ridges       | approx. 1,000 p. approx. 3,000 p. Class I Laser Pri approx. 15 seccent approx. 15 seccent approx. 10 pages/min Public Switched (PS) ate Branch Exchange (PA) approx. Grot                       | nnter onds Odpi nute mm BX) 200 up 3               |  |  |  |
| Capacity (5 % Bla<br>Starter Cartridg<br>Additional Cartri<br>Printer<br>Type<br>Warm-Up Time<br>Resolution<br>Printing Speed<br>Print Width  Telephone Connection Type Telephone Book Fax Device Type Compatibility Encoding                    | ack – Slerexe I e              | approx. 1,000 p. approx. 3,000 p. Class I Laser Pri approx. 15 secc 600 × 600 10 pages/min 200 Public Switched (PS ate Branch Exchange (PA approx. Groot ITU-T                                  | nter onds Odpi nute mm SX) 200 up 3 T.30 IMR       |  |  |  |
| Capacity (5 % Bla<br>Starter Cartridg<br>Additional Cartri<br>Printer<br>Type<br>Warm-Up Time<br>Resolution<br>Printing Speed<br>Print Width Telephone<br>Connection Type<br>Telephone Book Fax Device Type<br>Compatibility Encoding Fax Memory | e                              | approx. 1,000 p. approx. 3,000 p. Class I Laser Pri approx. 15 seccent approx. 15 seccent approx. 10 pages/min Public Switched (PS) ate Branch Exchange (PA) approx. Grot                       | nter onds Odpi nute mm SX) 200 Lup 3 T.30 IMR 325) |  |  |  |

| Transfer Speed .                    |         |                    | 14.4k (Laserfax 825)                                                                                     |
|-------------------------------------|---------|--------------------|----------------------------------------------------------------------------------------------------|
|                                     |         |                    | 14.4k (Laserfax 825)<br>33.6k (Laserfax 855)                                                             |
|                                     |         |                    | 8 dots/mm                                                                                                |
| Vertical Resolutio                  | n       | sta                | andard 3.85 lines/mm                                                                                     |
| •                                   |         |                    | fine 7.7 lines/mm                                                                                        |
| Copier                              |         |                    |                                                                                                    |
| Туре .                              |         | . Black-and        | -white, 64 grey tones                                                                                    |
| Resolution .                        |         |                    | Laserfax 825                                                                                             |
| •                                   |         |                    | fast 200 × 200 dpi                                                                                       |
|                                     |         |                    | quality 400 × 200 dpi                                                                                    |
| •                                   |         |                    | photo 400 × 200 dpi                                                                                      |
|                                     |         |                    | Laserfax 855                                                                                             |
|                                     |         |                    | fast 200 × 300 dpi                                                                                       |
|                                     |         |                    | quality 400 × 300 dpi                                                                                    |
|                                     |         |                    | photo 400 × 300 dpi                                                                                      |
| Copying Speed .                     |         |                    | 10 pages/minute                                                                                          |
| Multiple Copies                     |         |                    | up to 99 pages                                                                                           |
| PC Connectio                        | n (l as | orfay 855)         |                                                                                                    |
|                                     | •       | -                  | (USB 2.0 Full Speed)                                                                                     |
|                                     |         |                    | (OSB 2.0 Tuli Speed)                                                                                     |
| Supported Opera                     |         |                    | 3SE / 2000 / ME / XP                                                                                     |
|                                     |         |                    |                                                                                                    |
| Scanner Driver .                    |         |                    | TWAIN                                                                                                    |
| Scanner                             |         |                    |                                                                                                    |
|                                     |         |                    |                                                                                                    |
| Type .                              |         | . Black-and-       | white, 256 grey tones                                                                                    |
|                                     |         |                    | white, 256 grey tones<br>200 dpi (Laserfax 825)                                                          |
| Resolution .                        |         | 200×2              |                                                                                                    |
| Resolution .                        |         | 200×2<br>300×3     | .00 dpi (Laserfax 825)                                                                                   |
| Resolution                          |         | 200 × 2<br>300 × 3 | .00 dpi (Laserfax 825)<br>.00 dpi (Laserfax 855)<br>. max. 218 × 600 mm                                  |
| Resolution                          |         | 200×2<br>300×3     | .00 dpi (Laserfax 825)<br>.00 dpi (Laserfax 855)                                                         |
| Resolution Scan Area . Scan Width . |         | 200×2<br>300×3     | 200 dpi (Laserfax 825)<br>200 dpi (Laserfax 855)<br>. max. 218 × 600 mm<br>208 mm                        |
| Resolution                          |         | 200×2<br>300×3     | 200 dpi (Laserfax 825)<br>200 dpi (Laserfax 855)<br>. max. 218 × 600 mm<br>208 mm                        |
| Resolution                          |         | 200×2 300×3        | 200 dpi (Laserfax 825)<br>200 dpi (Laserfax 855)<br>. max. 218 × 600 mm<br>208 mm<br>. 6 seconds/A4-page |

#### **Slerexe Letter**

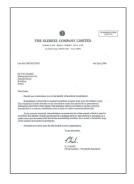

The technical specifications are subject to change without notice.

**Chapter Appendix** 

#### **Guarantee**

#### (UK Terms and Conditions)

SAGEM SA is the European Number 1 in fax and offers a complete range of fax terminals with Internet access and SMS function, multifunctional terminals and servers covering the needs of all its customers—from home-users to multinational organisations.

In order to apply the guarantee, you should contact your dealer. Proof of purchase will be required. Should malfunctioning arise, the dealer will advise you what to do.

If you bought your equipment from SAGEM Communication Austria GmbH directly, the following shall apply:

A SAGEM Communication Austria GmbH undertakes to remedy by repair, free of charge for labour and replacement parts, any defects in the equipment during a period of twelve (12) months from the date of original delivery of the Equipment, where those defects are a result of faulty workmanship.

During this twelve month guarantee period, the defective equipment will be repaired free of charge; the customer must however return the defective equipment at his/her own expense, to the address given by SAGEM Communication Austria GmbH After Sales Department, the phone number of which can be found on the delivery slip. Unless the customer has concluded with SAGEM Communication Austria GmbH a maintenance contract in respect of the equipment which specifically provides for repairs to be carried out at the customer's premises, the repairs will not be carried out on the equipment at the customer's premises.

The following sentence applies to purchases of equipment for the customer's trade, business or profession. Except as otherwise expressly provided in this Document and to the extent permitted by law, SAGEM Communication Austria GmbH makes no representations or warranties, express or implied, statutory or otherwise, and to such extent, all terms and conditions implied by law are hereby excluded.

This guarantee does not affect the Customer's statutory rights.

**B** Exclusions From Guarantee

SAGEM Communication Austria GmbH shall have no liability under the guarantee in respect of:

- damage, defects breakdown or malfunction due to:
- failure to properly follow the installation process and instructions for use; or
- an external cause to the equipment (including but not limited to, lightening, fire, shock or water damage of any nature); or
- modifications made without the written approval of SAGEM Communication Austria GmbH; or
- a failure or neglect to maintain the equipment or inappropriate maintenance; or

- unsuitable operating conditions, particularly of temperature and humidity; or
- repair or maintenance of the equipment by persons not authorised by SAGEM Communication Austria GmbH; or
- wear and tear from normal daily use of the equipment and its accessories
- damage due to insufficient or bad packaging of equipment when returned to SAGEM Communication Austria GmbH
- supply of new versions of software
- work on any equipment or software modified or added without the prior written consent of SAGEM Communication Austria GmbH
- malfunctions not resulting from the Equipment or from software installed in user workstations for the purpose of use of the equipment,
- communication problems related to an unsuitable environment, including:
- problems related to access and/or connection to the Internet such as interruptions by access networks or malfunction of the line used by the subscriber or his correspondent
- transmission faults (for example poor geographical coverage by radio transmitters, interference or poor line quality)
- the local network fault (wiring, servers, workstations) or the failure of the transmission network
- the normal servicing (as defined in the user guide supplied with the equipment) as well as malfunctioning due to servicing not being carried out, servicing costs are in any event always borne by the customer.
- **C** In the cases set forth in § B as well as after expiry of the twelve month guarantee period, the customer must ask SAGEM Communication Austria GmbH for an estimate, and he/she must accept the estimate and agree to pay the charges mentioned in it before returning the equipment to SAGEM Communication Austria GmbH. The repair and delivery costs will be invoiced to the customer.

The foregoing shall apply unless otherwise agreed in writing with the customer and only for the UK. If any provision of this guarantee shall be held to be in whole or in part invalid or illegal due to an obligatory rule applicable to consumers pursuant to their national legislation, such invalidity or illegality shall not impair or affect the remaining provisions or parts of this guarantee.

Please note that only PHILIPS ink films should be used. Your PHILIPS guarantee does not cover damage to your fax machine that may be caused by the use of any other ink films.

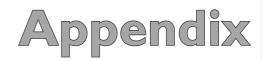

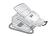

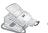

| Indov                                | Connect                        |                | Execute                            |               |                       |
|--------------------------------------|--------------------------------|----------------|------------------------------------|---------------|-----------------------|
| Index                                | additional devices I           | 14             | jobs immediately 26                | -             |                       |
|                                      | EXT socket                     | 14             | EXT                                | Immodiate pol | ding 25               |
|                                      |                                | 9              |                                    |               | lling 25              |
| Α                                    |                                |                | •                                  | . ,           | 42                    |
| ^                                    | telephone cable                | 9              | socket 14, 18                      | Insert        |                       |
|                                      | telephone handset              | 9              | Extension 38                       | A4 paper      | II                    |
| A4                                   | Connections on the rear side . | 6              | External answering machines 14, 18 |               | ments 27              |
| paper                                | Contact                        | <del>1</del> 8 | External devices 14                | • • •         | 3 22                  |
| Abbreviations 39                     |                                |                | External devices                   |               |                       |
| Activate/deactivate                  | Contrast                       |                | F                                  | •             | ts 12                 |
|                                      | copy                           | 27             | •                                  | letter/legal  | paper 12              |
| automatic SMS print 30               | fax transmission 2             | 23             |                                    |               | ticard II             |
| lock 17                              | Сору                           | 27             | Fax 22                             |               | ridge 9               |
| name of SMS sender 30                | 17                             | 27             | broadcast 24                       |               |                       |
| page header 15                       | , ,                            |                | fax memory 23                      |               | 8                     |
|                                      |                                | 27             | fax reception 23                   | additional    | devices 14            |
| protected fax reception . 16         | contrast                       | 27             | ·                                  | Companio      | n Suite 32            |
| ringer tone 16                       | enlarge                        | 27             | fax reception mode 17              |               | outlet 8              |
| SMS notification 30                  | •                              | 7              | groups 20                          |               |                       |
| SMS notification tone 30             | ,                              | 27             | insert documents 22                |               | support 8             |
| sorted print-out 24                  |                                |                | jobs 26                            | drivers .     | 32                    |
| •                                    | resolution                     | 27             | •                                  | mains cable   | e 9                   |
| time stamp 24                        | zoom                           | 27             |                                    | package co    | ontents 8             |
| Additional devices 14, 38            | Country                        |                | multiple copies 24                 |               |                       |
| Easylink 14                          | •                              | 15             | paper size 22                      |               |                       |
| fax reception mode 17                |                                |                | polling 25                         |               | 32                    |
|                                      |                                | 35             | polling send 25                    | quick insta   | ll process 9          |
| interruption of ringing 14           | Cursor                         |                | . 0                                | software      | 32                    |
| starting fax reception 14            | movement on display            | 15             | polling with sub-address . 25      | telephone     | cable 9               |
| Additional telephone services 21     | . ,                            |                | protected fax reception . 16       |               |                       |
| Address book                         | D                              |                | redial 23                          |               |                       |
| PC connection 34                     | _                              |                | resolution for reception . 16      | telephone     | handset 9             |
|                                      | Date                           |                | send                               | toner cart    | ridge 9               |
| Attaching                            |                                |                |                                    | unpacking     | 8                     |
| document outlet 8                    |                                | 15             | set contrast 23                    |               | ers                   |
| document support 8                   | set at PC                      | 35             | sorted print-out 24                |               |                       |
| paper outlet 8                       | Delete                         |                | time-deferred sending 25           | ISDIN systems | 13                    |
|                                      | _                              | 20             | time stamp 24                      |               |                       |
| Automatic                            | · .                            |                | •                                  | J             |                       |
| fax reception 18                     | <b>.</b>                       | 26             | transmission report 23             |               |                       |
| fax reception mode 17                | SMS message 2                  | 29             | transmission speed 23              | lobs          | 26                    |
| _                                    | telephone book entry 2         | 20             | Fax groups                         |               | 26                    |
| В                                    | Description                    |                | Fax memory 23, 39, 42              |               |                       |
|                                      | of the machine                 | 4              |                                    |               |                       |
| Blue key                             |                                | 6              | green lamp 23                      | •             | 26                    |
|                                      | Dialled numbers                |                | protected fax reception . 16       | print         | 26                    |
| Broadcast 38                         | key                            | 7              | Fax reception 23                   | print list    | 26                    |
| fax transmissions 24                 | Dialling pause                 | 38             | Fax reception mode 17              | Journal       |                       |
| groups 20, 24                        | . •                            | 25             | additional devices 14, 17          | journai       | 20,37                 |
| individual recipients 24             |                                | _              |                                    | K             |                       |
|                                      | key                            | /              | key                                | 1.            |                       |
| key 7                                | Directory                      |                | number of rings 17                 |               |                       |
| <b>C</b>                             | see Telephone book             |                | Fax switch                         | Keyboard      |                       |
| C                                    | Display                        |                | see Fax reception mode             | lock          | 17                    |
|                                      |                                | П              | •                                  | auick sear    | ch 20                 |
| C                                    | _                              |                | _                                  | quick scar    | 20                    |
| key 7                                | Documents                      |                | key                                | 1             |                       |
| Call-by-Call                         | fax transmission 2             | 22             | FINE                               | _             |                       |
|                                      | Document jam                   | 37             | key                                |               |                       |
| Callers                              | Document outlet                |                | symbol on LCD display 7            | Language      |                       |
| key 7                                |                                | ^              |                                    | setting .     | 15                    |
| Caller list                          | attaching                      | 8              | Flash key                          |               | 35                    |
| Calling line identification . 21, 38 | Document support               |                | telephone services 21              |               | structions 5          |
| •                                    | attaching                      | 8              | Free hard drive space              |               |                       |
| Call forwarding 21                   | Drivers                        |                | PC connection 32                   |               | <u>7</u>              |
| Call toggling 21,38                  |                                | 32             | Functions                          | symbols       | 7                     |
| Call waiting 21,38                   |                                |                |                                    | Legal paper . | II                    |
| Center                               | uninstallation 3               | 33             | overview 2                         |               | 12                    |
| SMS 30                               | _                              |                | Functions list 41                  |               |                       |
|                                      | E                              |                | print 15                           |               |                       |
| Chain dialling 20, 38                |                                |                | •                                  |               | 12                    |
| Cleaning                             | E-mail                         |                | G                                  | LINE          |                       |
| CLIP 21,38                           |                                | 29             |                                    | socket .      | 9                     |
| symbol on LCD display 7              |                                |                | C                                  |               | 17                    |
| CNG tone                             | ,                              | 14             | Green lamp 7, 23                   |               |                       |
|                                      | Emissions 4                    | 12             | Groups 20                          |               | <u>17</u>             |
| Code                                 | Encoding                       | 38             | add group at PC 35                 |               | 17                    |
| fax polling 25                       | Energy saving mode 17,3        | 38             | delete 20                          | modify at I   | PC 35                 |
| lock 17                              | Enlarge                        | -              | enter group 20                     | •             | d 17                  |
| modify at PC 35                      | _                              | 7              |                                    | Loudspeaker   |                       |
| •                                    | 17                             | 27             | fax broadcast 24                   |               |                       |
| private branch exchange . 13         | Enter                          |                | modify 20                          |               | it lifting handset 19 |
| protected fax reception . 16         | group                          | 20             | modify group at PC 35              | key           | 7                     |
| Combine numbers 20                   | 0 1                            | 35             | Guarantee 43                       | 14            |                       |
| Commands                             | 0 1                            |                | - Cuarantee                        | M             |                       |
|                                      |                                | 15             | Н                                  |               |                       |
| see Jobs                             | ,                              | 7              | • •                                | Machine       |                       |
| Companion Suite                      | telephone book entry at PC 3   | 34             |                                    |               | 6                     |
| installation 32                      |                                | 38             | Handshake 38                       |               | 6                     |
| uninstallation 33                    |                                | _              | Holding 39                         | Mains cable   |                       |
| use                                  |                                |                | -                                  |               |                       |
| usc                                  |                                |                |                                    |               |                       |

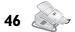

| connecting                   | 9        | Paper weight 42                  | Ringer tone                           |          | Sorted print-out                |
|------------------------------|----------|----------------------------------|---------------------------------------|----------|---------------------------------|
| Manual                       | •        | PC Connection 32                 | •                                     | 16       | set 2                           |
| fax reception                | 18       | address book 34                  | R key                                 |          | Special functions               |
| •                            | 17       | default printer 35               | telephone services                    | 21       | key                             |
| •                            | 42       | display toner level 35           | c                                     |          | Speed 4                         |
| Menu                         |          | free hard drive space 32         | S                                     |          | fax transmission 2              |
| key                          | 7        | printer                          | Safety instructions                   | 4        | Stand-alone 4                   |
| Missed phone calls           | 21       | requirements 32                  | Save                                  | т        | Start                           |
| Mode                         |          | scan                             | entry telephone book                  | 19       | key                             |
| fax reception                | 17       | settings of machine 35           | Scan 36,                              |          | Starter cartridge               |
| key                          | 7        | USB connection 32                | _                                     | 36       | Stop                            |
| Modem 14,                    |          | PHOTO                            | Select                                | 30       | key                             |
| hard modem                   | 39       | key 7                            | key                                   | 7        | Sub-address 31,4                |
| soft modem                   | 40       | symbol on LCD display 7          | Send                                  | ′        | for polling 2                   |
| Modify                       |          | Plug'n'Print card 9, 39          |                                       | 22       | SMS 2                           |
| group                        | 20       | Polling 25, 38                   |                                       | 22<br>24 | Symbols                         |
|                              | 35       | code 25                          |                                       |          | enter                           |
|                              | 26       | immediate 25                     |                                       | 25<br>28 | on the LCD display              |
| telephone book entries .     | 19       | send 25                          | 3                                     | 29       | т                               |
| telephone book entries at PC |          | time-deferred 25                 |                                       | 29       | Т                               |
| 34                           |          | with sub address 25              |                                       | 27<br>31 | Tankminal average associate     |
|                              |          | Polling send 25                  |                                       |          | Technical customer service . 4  |
| N                            |          | Power consumption 42             |                                       | 25       | Technical data                  |
|                              |          | Prefix                           |                                       | 40       | Telephone                       |
| Name                         |          | Print                            | Set                                   |          | additional devices I            |
|                              | 15       | automatic SMS 30                 | · · · · · · · · · · · · · · · · · · · | 15       | chain dialling 20               |
| enter at PC                  | 35       | from PC 35                       | date and time                         | 15       | making a telephone call I       |
| SMS sender                   | 30       | functions list 15                | keyboard lock                         | 17       | redialling                      |
| Notification                 |          | jobs 26                          | language                              | 15       | telephone book I                |
| SMS                          | 30       | jobs list 26                     | number of rings                       | 17       | Telephone book                  |
| Notification tone            |          | journal 26                       | number pad lock                       | 17       | add entry at PC 3               |
| SMS                          | 30       | list of settings 15              | resolution                            | 16       | delete entries 2                |
| Number                       |          | multiple copies of fax reception | ring tone                             | 16       | delete group 2                  |
| enter                        | 15       | 24                               |                                       | 30       | enter group 2                   |
| enter at PC                  | 35       | protected fax reception . 16     | <i>,</i> ,                            | 31       | groups 2                        |
| Number of rings              |          | SMS message 28, 29               | •                                     | 23       | key                             |
| set                          | 17       | telephone book 20                | volume of ringer tone                 | 16       | modify entries                  |
| Number pad                   |          | transmission report 23           | Settings                              | 15       | modify entries at PC 3          |
| lock                         | 17       | Printing multiple copies         | lock                                  | 17       | modify group 2                  |
| •                            |          | fax reception 24                 | ,                                     | 35       | print 2                         |
| 0                            |          | Private branch exchange . 13, 39 | number and name                       | 15       | quick search 2                  |
|                              |          | Prefix                           | page header                           | 15       | save new entry I                |
| OK .                         | _        | Profiles                         | print list of settings                | 15       | use entries                     |
| key                          |          | scan                             | resolution                            | 16       | Telephone cable                 |
| Operation panel              | 7        | Protected fax reception 16       | ring tone                             | 16       | connecting                      |
| 9                            | 48       | activate/deactivate 16           | set country                           | 15       | Telephone connections I         |
| Overview                     |          | code 16                          | set date and time                     | 15       | ISDN systems                    |
| machine                      |          | modify at PC 35                  | set language                          | 15       | private branch exchange . I     |
| operation panel              | 7        | print 16                         | SMS 28,                               | 29       | Telephone handset               |
| P                            |          | PSTN                             | transmission report                   | 23       | connecting                      |
| Г                            |          | Pulse dialling 40                | SFINE                                 |          | Terminal ID                     |
| PABX                         |          | raise diaming                    | key                                   | 7        | see Sub-address                 |
|                              |          | Q                                | symbol on LCD display                 | 7        | Text2Fax                        |
| see Private branch exchange  | 0        |                                  | SMS                                   | 28       | send 3                          |
| Package contents             |          | Quick install process 9          | automatic print                       | 30       | Time                            |
| Page header                  | 15<br>15 | Quick search                     | country settings                      | 28       | setting                         |
| SMS                          | 30       | telephone book entries . 20      | delete message                        | 29       | Time-deferred                   |
| Panel                        | 30       | n                                | external cordless telephone           | 14       | polling 2                       |
|                              |          | R                                | green lamp 7,                         | 28       | sending 2                       |
| see Operation paneel         | 11       | D/DALICE                         | journal                               | 26       | Time stamp 24, 4                |
| Paper                        |          | R/PAUSE                          | key                                   | 7        | Toner cartridge                 |
| legal                        | 11       | key 38                           |                                       | 30       | display level                   |
|                              |          | Read                             | notification                          | 30       | insert                          |
| letter                       | П        | SMS message 28                   | notification tone                     | 30       | installation                    |
| sizes                        | 11       | Receive                          | numbers of central office .           | 30       | protection strip I              |
| Papersizes                   | <br>27   | SMS message 28                   | print message                         | 29       | remove old cartridge I          |
| . ,                          | 37       | Redial                           | read message                          | 28       | starter cartridge               |
| Paper outlet                 | o        | fax transfer 23                  |                                       | 28       | toner level memory              |
| attaching                    | 8        | Reduce                           |                                       | 28       | Toner level memory 9, 11, 4     |
| Paper Port                   | 22       | copy 27                          | 3                                     | 28       | display I                       |
|                              | 32       | Red lamp 7                       |                                       | 31       | display at PC 3                 |
|                              | 33       | Requirements                     | symbol on LCD display                 | 7        | update with Plug'n'Print card I |
|                              | 36       | PC connection 32                 |                                       | 29       | Tone dialling 4                 |
| Paper size                   | 27       | Resolution 16, 40                |                                       | 29       | Easylink                        |
| 1, 0                         | 27       | copy 27, 42                      |                                       | 30       | Transmission report 2           |
|                              | 22       | default setting 16               |                                       | 23       | Troubleshooting 3               |
| •                            | 42       | key                              | •                                     | 31       | cleaning                        |
| Paper tray                   |          | scan                             |                                       | 29       | paper or document jam . 3       |
|                              | 11       | symbol on LCD display 7          | Software                              |          | Twain                           |
| letter/legal paper           | 12       |                                  |                                       | 32       | scanner driver 3                |
|                              |          |                                  |                                       | 33       |                                 |

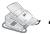

### U

| Uninstallation     |    |
|--------------------|----|
| Companion Suite 3  | 3  |
| drivers            | 3  |
|                    | 3  |
| software 3         | 3  |
|                    | 8  |
| Update             |    |
| toner level memory | 1  |
| USB port 6,3       | 3  |
|                    | 32 |
| Use                |    |
| Companion Suite 3  | 34 |
|                    | 86 |
|                    | 9  |
| User account       |    |
| send SMS           | 30 |
| 3.4                |    |
| V                  |    |
|                    |    |
| Validity period    |    |
| 00                 | 3  |
| Volume             |    |
| ringer tone l      | 6  |
| W                  |    |
| **                 |    |
| Warm-up phase 4    | Ю  |
| Weight             | 12 |
| vveignt            | -  |
| Z                  |    |
|                    |    |
| Zoom               |    |
| copy               | 27 |

#### **Contact**

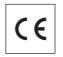

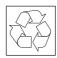

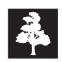

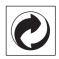

Should you have technical problems, please contact our technical customer service:

United Kingdom

Telephone: 08 70 - 124 37 37

Fax: 08 70 - 124 02 02

If you need toner cartridges or other accessories, please call our ordering service:

United Kingdom

Telefon: 08 00 - 358 08 07

E-Mail: dti.faxinfoline@sagem.com

Internet: www.sagem.com

SAGEM SA Le Ponant de Paris 27, rue Leblanc 75512 PARIS CEDEX 15

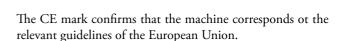

#### **Declaration of Conformity (DoC)**

Hereby, **SAGEM Communication Austria GmbH**, declares that this **PHILIPS LPF 825** or **LPF 855** is in compliance with the essential requirements and other relevant provisions of Directive 1999/5/EC.

Should you require a copy of the original DoC, please visit our web site.

This product is intended for use on an analogue public telecommunications network (PSTN) and for use in the country specified on the type label. Use in other countries can result in faulty functioning.

For more information, please contact the technical service centre for your country. Should problems arise during use of your machine, please contact your retailer first.

This user manual was printed on recycled paper bleached without chlorine. This satisfies the highest standards for low environmental impact. The cardboard packaging used and the packaging inserts of paper and cardboard can be disposed of as waste paper. The plastic foil may be submitted for recycling or disposed of with waste not intended for recycling, depending on the requirements in your country.

The fax machine contains many materials that can be recycled. When you wish to dispose of the machine, please obtain information on the applicable regulations in your country for the recycling of electronic equipment.

This user manual is a document that does not represent a contract.

Errors, printing errors and changes are excepted.

Copyright © 2004 SAGEM Communication Austria GmbH

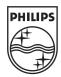

251465801-C **GB / INT** (LPF 825/855)